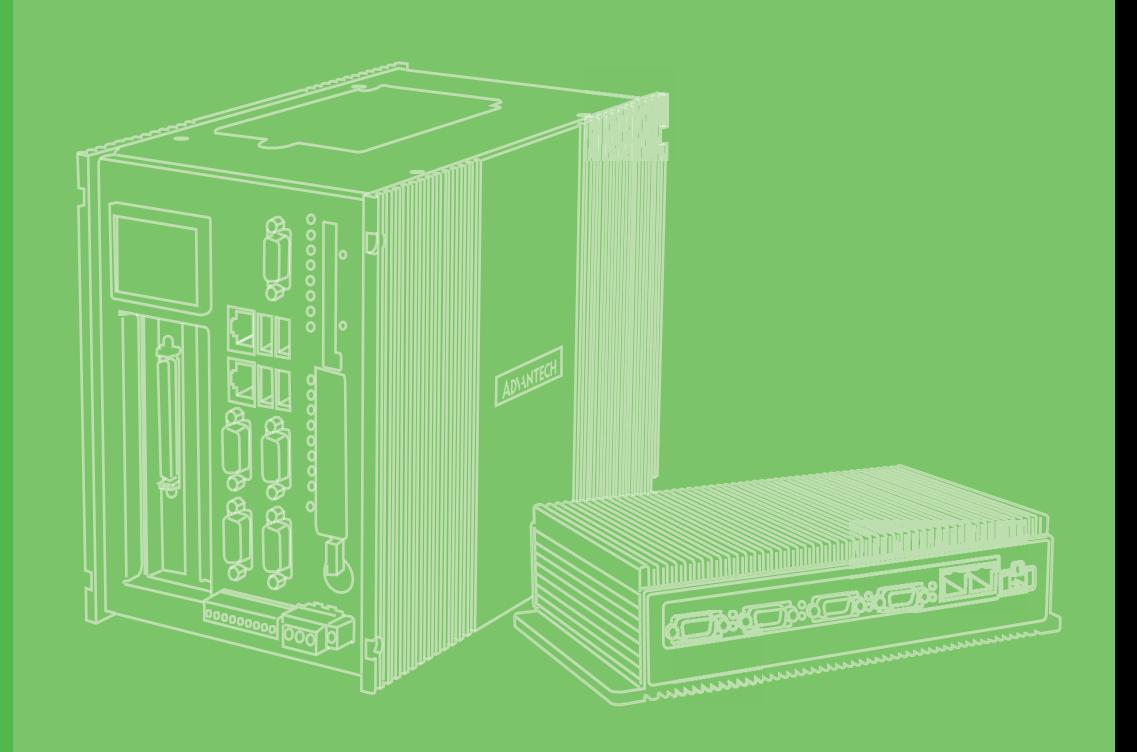

# **User Manual**

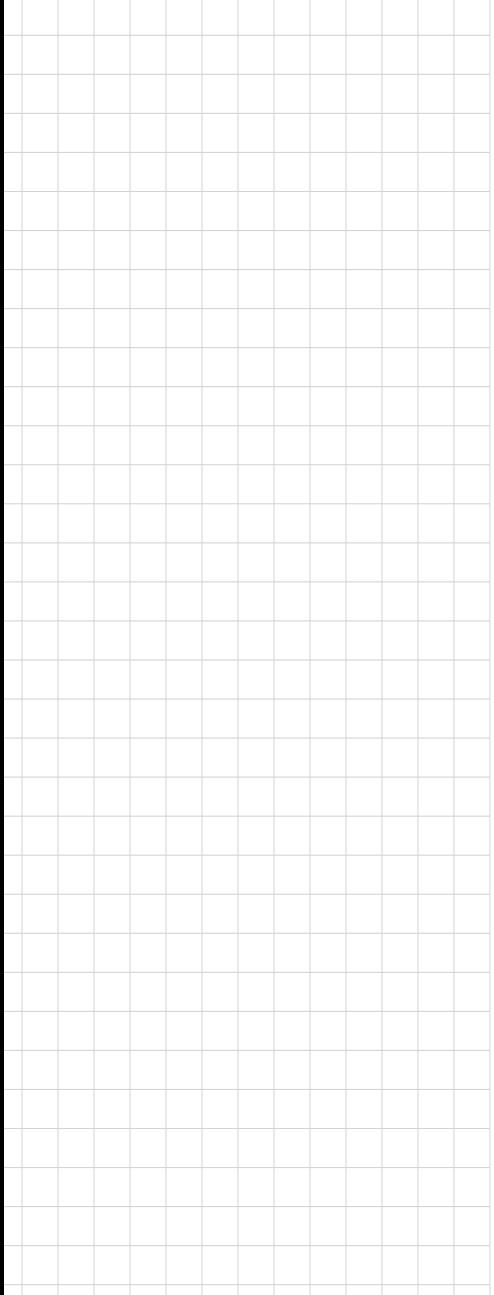

# **UNO-430** 電腦

**UNO-430-E1A Intel® Atom Waterproof Gateway with All-Around IP69K/IP68 Rating**

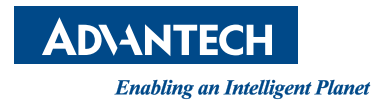

# **Copyright**

The documentation and the software included with this product are copyrighted 2021 by Advantech Co., Ltd. All rights are reserved. Advantech Co., Ltd. reserves the right to make improvements in the products described in this manual at any time without notice. No part of this manual may be reproduced, copied, translated or transmitted in any form or by any means without the prior written permission of Advantech Co., Ltd. Information provided in this manual is intended to be accurate and reliable. However, Advantech Co., Ltd. assumes no responsibility for its use, nor for any infringements of the rights of third parties, which may result from its use.

# **Acknowledgements**

Intel® is trademarks of Intel Corporation.

All other product names or trademarks are properties of their respective owners.

#### **Support**

For more information on this and other Advantech products, please visit our websites at: http://www.advantech.com

For technical support and service, please visit our support website at: http://support.advantech.com/

This manual applies to the below model which is abbreviated as UNO-430 products in this article.

\*Model number: UNO-430

\*Part number:

UNO-430xxxxxxxxxxxxxx.

UNO430xxxxxxxxxxxxxxxx

(Where "X" may be any alphanumeric character or blank or "-")

Part No. 2003043000 Edition 1 Printed in Taiwan July 2021

# **Product Warranty (2 years)**

Advantech warrants to you, the original purchaser, that each of its products will be free from defects in materials and workmanship for two years from the date of purchase.

This warranty does not apply to any products which have been repaired or altered by persons other than repair personnel authorized by Advantech, or which have been subject to misuse, abuse, accident or improper installation. Advantech assumes no liability under the terms of this warranty as a consequence of such events.

Because of Advantech's high quality-control standards and rigorous testing, most of our customers never need to use our repair service. If an Advantech product is defective, it will be repaired or replaced at no charge during the warranty period. For outof-warranty repairs, you will be billed according to the cost of replacement materials, service time and freight. Please consult your dealer for more details.

If you think you have a defective product, follow these steps:

- 1. Collect all the information about the problem encountered. (For example, CPU speed, Advantech products used, other hardware and software used, etc.) Note anything abnormal and list any onscreen messages you get when the problem occurs.
- 2. Call your dealer and describe the problem. Please have your manual, product, and any helpful information readily available.
- 3. If your product is diagnosed as defective, obtain an RMA (return merchandize authorization) number from your dealer. This allows us to process your return more quickly.
- 4. Carefully pack the defective product, a fully-completed Repair and Replacement Order Card and a photocopy proof of purchase date (such as your sales receipt) in a shippable container. A product returned without proof of the purchase date is not eligible for warranty service.
- 5. Write the RMA number visibly on the outside of the package and ship it prepaid to your dealer.

# **Declaration of Conformity**

#### **CE**

This product has passed the CE test for environmental specifications when shielded cables are used for external wiring. We recommend the use of shielded cables. This kind of cable is available from Advantech. Please contact your local supplier for ordering information.

#### **FCC Class A**

Note: This equipment has been tested and found to comply with the limits for a Class A digital device, pursuant to part 15 of the FCC Rules. These limits are designed to provide reasonable protection against harmful interference when the equipment is operated in a commercial environment. This equipment generates, uses, and can radiate radio frequency energy and, if not installed and used in accordance with the instruction manual, may cause harmful interference to radio communications. Operation of this equipment in a residential area is likely to cause harmful interference in which case the user will be required to correct the interference at his own expense.

#### 警告使用者

這是甲類測試產品,在居住的環境中使用時,可能會造成射頻干擾,在這種情況下, 使用者會被要求採取某些適當的對策。

# **Technical Support and Assistance**

- 1. Visit the Advantech web site at www.advantech.com/support where you can find the latest information about the product.
- 2. Contact your distributor, sales representative, or Advantech's customer service center for technical support if you need additional assistance. Please have the following information ready before you call:
	- Product name and serial number
	- Description of your peripheral attachments
	- Description of your software (operating system, version, application software, etc.)
	- A complete description of the problem
	- The exact wording of any error messages

# **Safety Precaution - Static Electricity**

Follow these simple precautions to protect yourself from harm and the products from damage.

- To avoid electrical shock, always disconnect the power from your PC chassis before you work on it. Don't touch any components on the CPU card or other cards while the PC is on.
- **Disconnect power before making any configuration changes. The sudden rush** of power as you connect a jumper or install a card may damage sensitive electronic components.

# **Safety Instructions**

- 1. Read these safety instructions carefully.
- 2. Keep this User Manual for later reference.
- 3. Disconnect this equipment from any AC outlet before cleaning. Use a damp cloth. Do not use liquid or spray detergents for cleaning.
- 4. For plug-in equipment, the power outlet socket must be located near the equipment and must be easily accessible.
- 5. Put this equipment on a reliable surface during installation. Dropping it or letting it fall may cause damage.
- 6. Make sure the voltage of the power source is correct before connecting the equipment to the power outlet.
- 7. Position the power cord so that people cannot step on it. Do not place anything over the power cord.
- 8. All cautions and warnings on the equipment should be noted.
- 9. If the equipment is not used for a long time, disconnect it from the power source to avoid damage by transient overvoltage.
- 10. For safety reasons, the equipment should be opened only by qualified service personnel.
- 11. If one of the following situations arises, get the equipment checked by service personnel:
	- The power cord or plug is damaged.
	- Liquid has penetrated into the equipment.
	- The equipment does not work well, or you cannot get it to work according to the user's manual.
	- The equipment has been dropped and damaged.
	- The equipment has obvious signs of breakage.
- 12. DO NOT LEAVE THIS EQUIPMENT IN AN ENVIRONMENT WHERE THE STORAGE TEMPERATURE MAY GO BELOW -40° C (-40° F) OR ABOVE 85° C(185° F). THIS COULD DAMAGE THE EQUIPMENT. THE EQUIPMENT SHOULD BE IN A CONTROLLED ENVIRONMENT.
- 13. Batteries are at risk of exploding if incorrectly replaced. Replace only with the same or equivalent type as recommended by the manufacturer. Discard used batteries according to the manufacturer's instructions.
- 14. Danger d'explosion si la batterie est mal remplace. Remplacer uniquement par le meme type ou equivalent recommandé par le fabricant. Jeter les piles usagées selon les instructions du fabricant.
- 15. The sound pressure level at the operator's position according to IEC 704-1:1982 is no more than 70 dB (A).
- 16. Ensure that the voltage of the power source is correct before connecting the equipment to a power outlet.
	- The power outlet socket should have grounded connection.
- 17. The equipment is not suitable for use in locations where children are likely to be present.
- 18. The equipment can only be used as in fixed position with antenna facing upward when in outdoor environment.
- 19. This product is intended to be supplied by an UL certified power supply or DC source suitable for use at minimum Tma 70 degree C and output meets SELV or ES1, rated 10-36Vdc, 3-0.83A minimum to match the unit rating, if need further assistance, please contact Advantech for further information.

DISCLAIMER: This set of instructions is given according to IEC 704-1. Advantech disclaims all responsibility for the accuracy of any statements contained herein.

# **Safety Instructions**

- 1. Lire attentivement les instructions de sécurité.
- 2. Conserver ce manuel pour utilisation ultérieure.
- 3. Débranchez cet équipement de toute prise secteur avant de le nettoyer. Utilisez seulement un chiffon humide. N'utilisez pas de détergent liquide ou pulvérisé pour le nettoyage.
- 4. Placez cet équipement sur une surface fiable pendant l'installation. Le faire ou bien le laisser tomber peut causer des dégâts.
- 5. Assurez-vous que la tension de la source d'alimentation est correcte avant de connecter l'équipement à l'alimentation.
- 6. Placez le câble d'alimentation de manière à ce que personne ne puisse marcher dessus. Ne placez rien sur le câble d'alimentation.
- 7. Toutes les mises en garde et tous les avertissements sur l'équipement doivent être notés.
- 8. Si l'équipement n'est pas utilisé pendant une longue période, débranchez-le de la source d'alimentation pour éviter tout endommagement dû à une surtension transitoire.
- 9. Pour des raisons de sécurité, l'équipement doit être ouvert uniquement par du personnel qualifié.
- 10. Si l'une des situations suivantes se présente, faites vérifier l'équipement par le personnel de service:
	- Un liquide a pénétré dans l'équipement.
	- L'équipement ne fonctionne pas bien, ou vous ne pouvez pas le faire fonction- ner selon le manuel de l'utilisateur.
	- L'équipement est tombé et endommagé.
	- L'équipement présente des signes évidents de rupture.
- 11. NE LAISSEZ PAS CET ÉQUIPEMENT DANS UN ENVIRONNEMENT OU LA TEMPÉRATURE DE STOCKAGE PEUT ÊTRE INFÉRIEURE À -40° C (-40° F) OU BIEN SUPÉRIEURE À 85° C (185° F). CECI POURRAIT ENDOMMAGER L'EQUIPEMENT. L'ÉQUIPEMENT DEVRAIT ÊTRE DANS UN ENVI- RONNE-MENT CONTRÔLÉ.
- 12. Assurez-vous que la tension de la source d'alimentation est correcte avant de connecter l'équipement à la prise de courant.
- 13. L'équipement n'est pas adapté à une utilisation dans des endroits où des enfants sont susceptibles d'être présents.

安全指示

- 1. 請仔細閱讀此安全操作說明。
- 2. 請妥善保存此用戶手冊供日後參考。
- 3. 用濕抹布清洗設備前,請確認拔除電源線。請勿使用液體或夫污噴霧劑清洗設 備。
- 4. 對於使用電源線的設備,設備周圍必須有容易接觸到的電源插座。
- 5. 請在安裝前確保設備放置在可靠的平面上,意外摔落可能會導致設備損壞。
- 6. 當您連接設備到電源插座前,請確認電源插座的電壓符合要求。
- 7. 請將電源線佈置在人們不易絆倒的位置,請勿在電源線上覆蓋任何雜物。
- 8. 請注意設備上所有的警告標示。
- 9. 如果長時間不使用設備,請拔除與電源插座的連結,避免設備被超標的電壓波動 損壞。
- 10. 請勿自行打開設備。為了確保您的安全,請透過經認證的工程師來打開設備。
- 11. 如遇下列情况,請由專業人員維修:
	- 電源線或插頭損壞;
	- 設備內部有液體流入;
	- 設備無法正常工作,或您無法透過用戶手冊來正常工作;
	- 設備摔落或損壞;

設備有明顯外觀損;

- 12. 請勿將設備放置在超出建議溫度範圍的環境,即不要低於-40°C(-40°F)或 高於85°C(185°F),否則可能會造成設備損壞。
- 13. 注意:若電池更換不正確,將有爆炸危險。因此,只可以使用製造商推薦的同一 種或者同等型號的電池進行替換。請按照製造商的指示處理舊電池。
- 14. 本產品於國內裝置使用時,其電源僅限使用機架電源模組所提供直流電源輸入, 不得使用交流電源及附加其他電源轉換裝置提供電源,其電源輸入電壓及電流請 依說明書規定使用。
- 15. 根據IEC 704‐1:1982 規定,操作員所在位置音量不可高於70 分貝。
- 16. 限制區域:請勿將設備安裝於限制區域使用。
- 17. 免責聲明:請安全訓示符合IEC 704‐1 要求。研華公司對其內容之準確性不承 擔任何法律責任。

# **Warnings, Cautions and Notes**

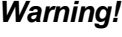

*Warning! Warnings indicate conditions, which if not observed, can cause personal injury!*

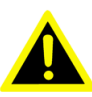

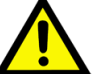

*Caution! Cautions are included to help you avoid damaging hardware or losing data. e.g.*

> *There is a danger of a new battery exploding if it is incorrectly installed. Do not attempt to recharge, force open, or heat the battery. Replace the battery only with the same or equivalent type recommended by the manufacturer. Discard used batteries according to the manufacturer's instructions.*

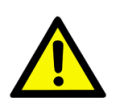

*Caution! Danger of explosion if battery is incorrectly replaced. Replace only with the same or equivalent type recommended by the manufacturer, discard used batteries according to the manufacturer's instructions.*

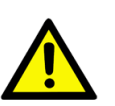

*Attention! Danger d'explosion si la batterie est inexactement remplacée. Remplacez seulement avec la même chose ou le type équivalent recommandé par le fabricant, jettent les batteries utilisées instructions de s selon fabricant des'.*

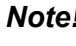

*Note! Notes provide optional additional information.*

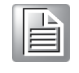

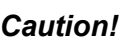

*Caution! The earthing wire of the protective earthing conductor shall be greenand-yellow, 18AWG.*

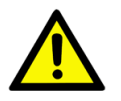

*Attention! Le fil de terre du conducteur de protection doit être vert et jaune, 18AWG.* 

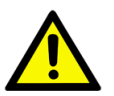

# **Contents**

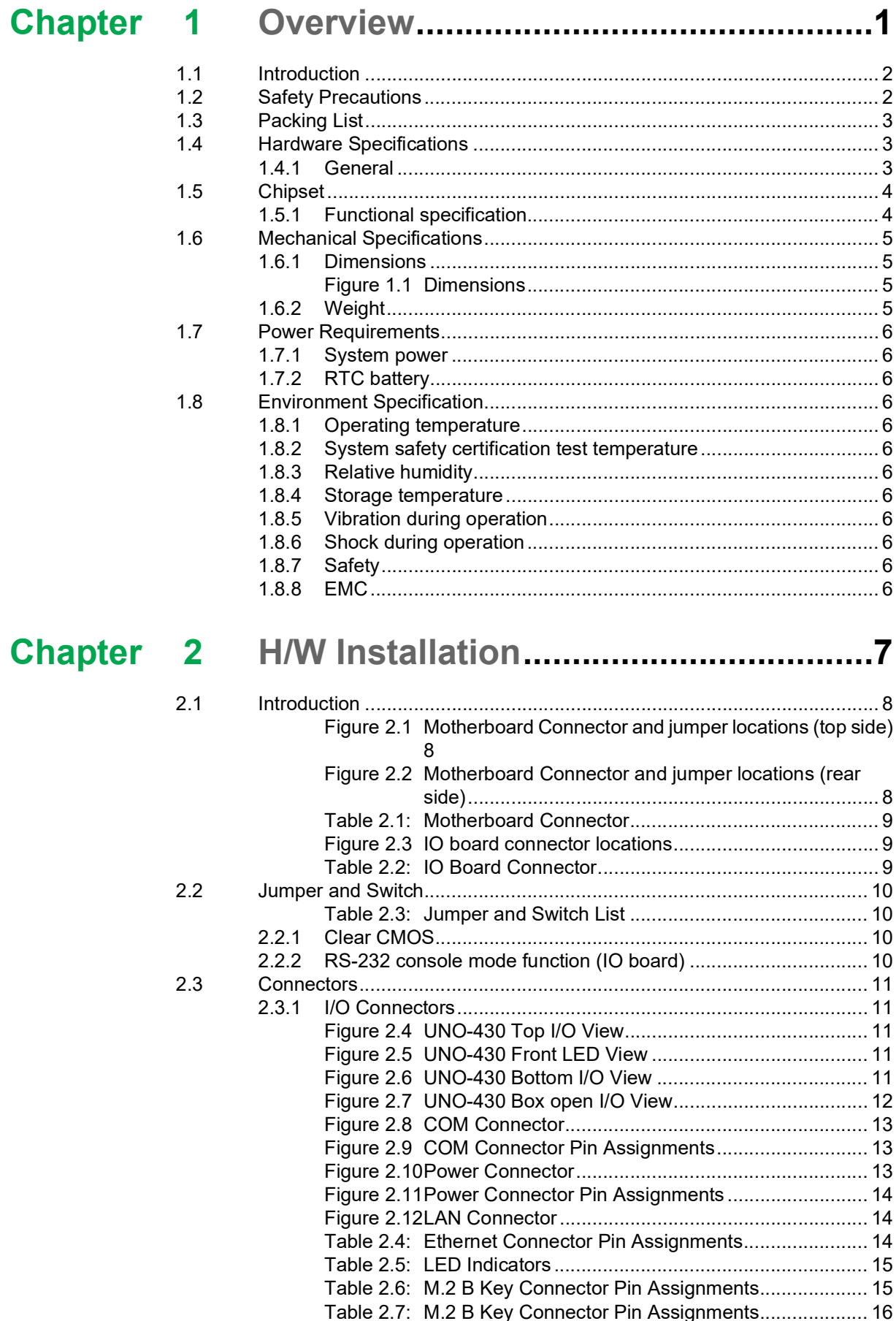

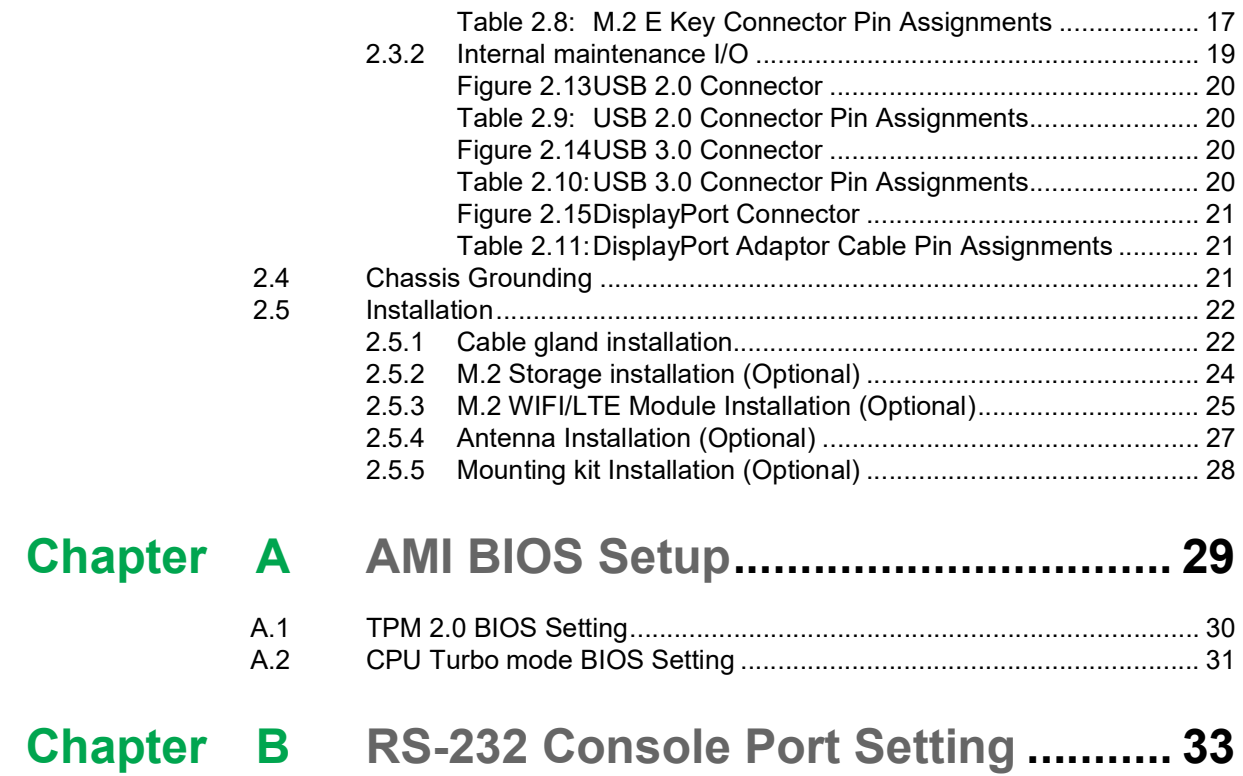

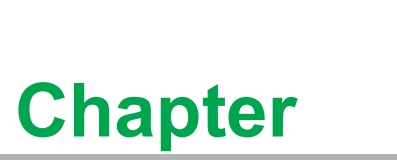

# <span id="page-10-0"></span>**1Overview**

**This chapter provides an overview of UNO-430 specifications. Sections include:**

- $\blacksquare$  Introduction
- **Hardware specification**
- **Chassis dimensions**

# <span id="page-11-0"></span>**1.1 Introduction**

Designed for use in harsh industrial environments, UNO-430 features all-around IP69K/68-rated ingress protection and cable gland I/O connectors to provide a truly watertight solution that can withstand the most demanding applications. The waterproof enclosure features a front door for easy access and maintenance as well as a cable gland that offers further ingress protection, reducing the need for waterproof cables and wiring. This comprehensive protection also eliminates the need for a waterproof cabinet, allowing customers to use the UNO-430 gateway as a standalone data acquisition gateway. Moreover, with the provision of standard M.2 2230 Wi-Fi and M.2 3052/3042 5G/LTE sockets, the UNO-430 gateway offers expandable wireless connectivity for remote communications and data transfers.

# <span id="page-11-1"></span>**1.2 Safety Precautions**

Below are a few safety precautions for preventing injury when making connections. In most cases, users can use a standard cable for connection.

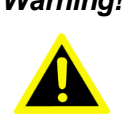

*Warning! Always disconnect the power cord from the chassis before manual handling. Do not connect the chassis while the system power is on. A sud den rush of power can damage sensitive electronic components. Only experienced electronics personnel should open the chassis.*

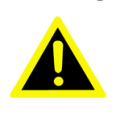

*Warning! Toujours à la terre pour éliminer toute charge d'électricité statique avant toucher UNO-430. Appareils électroniques modernes sont très sensibles à charges d'électricité statique. Utilisez un bracelet antistatique à tout moment. Placez tous composants électroniques sur une surface antistatique ou dans un statique-sac blindé.*

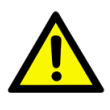

*Caution! Always ground yourself to remove any static electric charge before touching UNO-430. Modern electronic devices are very sensitive to static electric charges. Use a grounding wrist strap at all times. Place all electronic components on a static-dissipative surface or in a static shielded bag.*

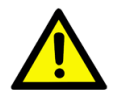

*Caution! Toujours débrancher le cordon d'alimentation de votre boîtier lorsque vous êtes travailler. Ne branchez pas lorsque l'appareil est allumé. Un afflux soudain de puissance peut endommager les composants électroniques sensibles. Seulement connu personnel de l'électronique devraient ouvrir le châssis.*

# <span id="page-12-0"></span>**1.3 Packing List**

Please refer to below packing list:

- **UNO-430**
- $\blacksquare$  1 x 1x3 Plug-in block for power wiring
- $\blacksquare$  2 x Mounting Kit
- $\blacksquare$  4 x M4x6L screws for Mounting Kit installation
- **Quick Start Guide**
- Simplified Chinese manual
- China RoHs sheet
- Warranty card

If anything is missing or damaged, contact your distributor or sales representative immediately.

# <span id="page-12-1"></span>**1.4 Hardware Specifications**

### <span id="page-12-2"></span>**1.4.1 General**

- CPU: Intel® Atom E3950 2.0GHz processor
- **Memory: Built-in 8GB DDR3L 1333 MHz**
- **Storage:**
	- Supports 1 x M.2 2242 B-key (SATA signal)
- **TPM:** TPM2.0
- Watchdog Timer: Programmable 255 levels timer interval, from 1 to 255sec
- **III** I/O Interface:
	- $-2 \times$  RS-422/485(isolated),
	- $-1$  x RS-232(console)
	- 1 x Power Connector
	- $-2x$  RJ45
- **Internal maintenance I/O:**
	- 1 x DisplayPort
	- $-1$  x USB2.0
	- $-1$  x USB3.0
- **LED Indicators: Power, Storage, LTE, WIFI, Programmable LED**
- **Communication**
	- 5G/LTE: 1 x M.2 (Type 3052/3042) key B support
	- WIFI/Bluetooth: 1 x M.2 (Type 2230) key E support
	- LTE: 1 x micro USB support (for Multitech Dragonfly<sup>TM</sup> card support)

#### **SMA Connector**

- 3 x SMA connector (Female) for LTE/GPS Antenna
- 2 x SMA connector (Male) for WiFI/BT Antenna

#### **Cable Gland**

- $-2x$  Cable gland M32, OD 5~6.6 mm
- $-4$  x Cable gland M12, OD 4.5~6.6 mm

# <span id="page-13-0"></span>**1.5 Chipset**

# <span id="page-13-1"></span>**1.5.1 Functional specification**

#### **1.5.1.1 Processor**

**Processor** Intel® Atom Quad Core E3950 2GHz processor

#### **1.5.1.2 Chipset**

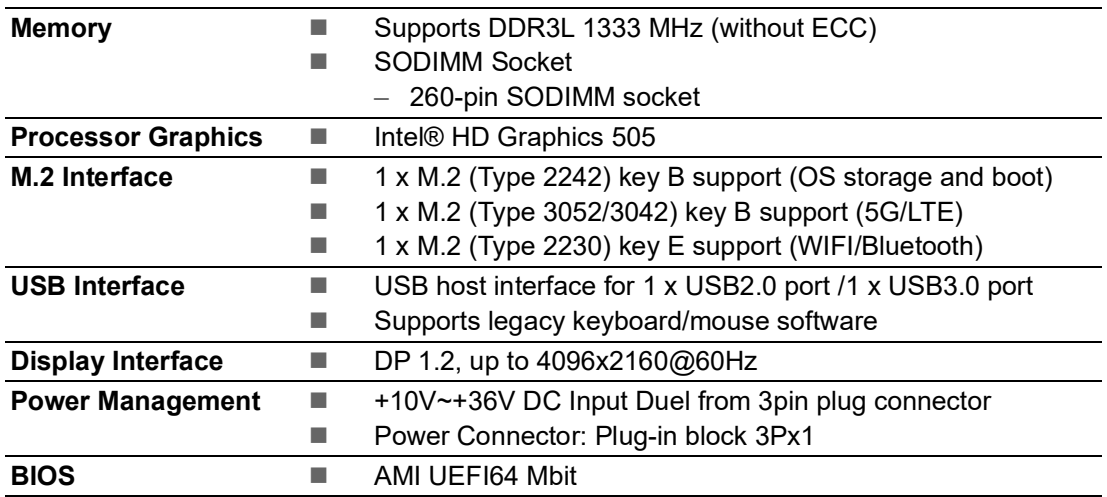

#### **1.5.1.3 Others**

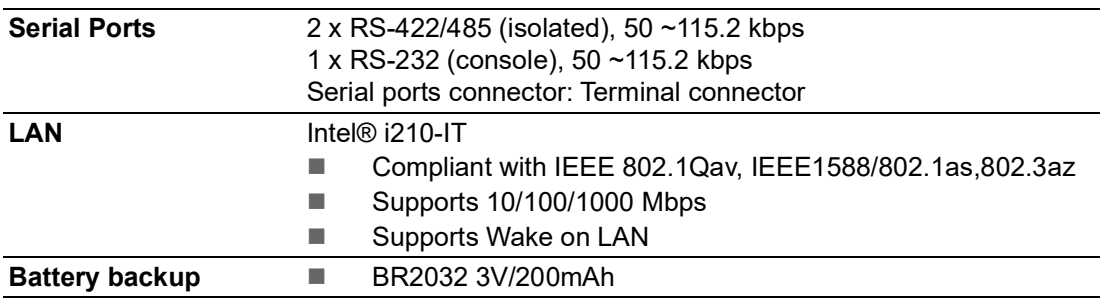

# <span id="page-14-0"></span>**1.6 Mechanical Specifications**

# <span id="page-14-1"></span>**1.6.1 Dimensions**

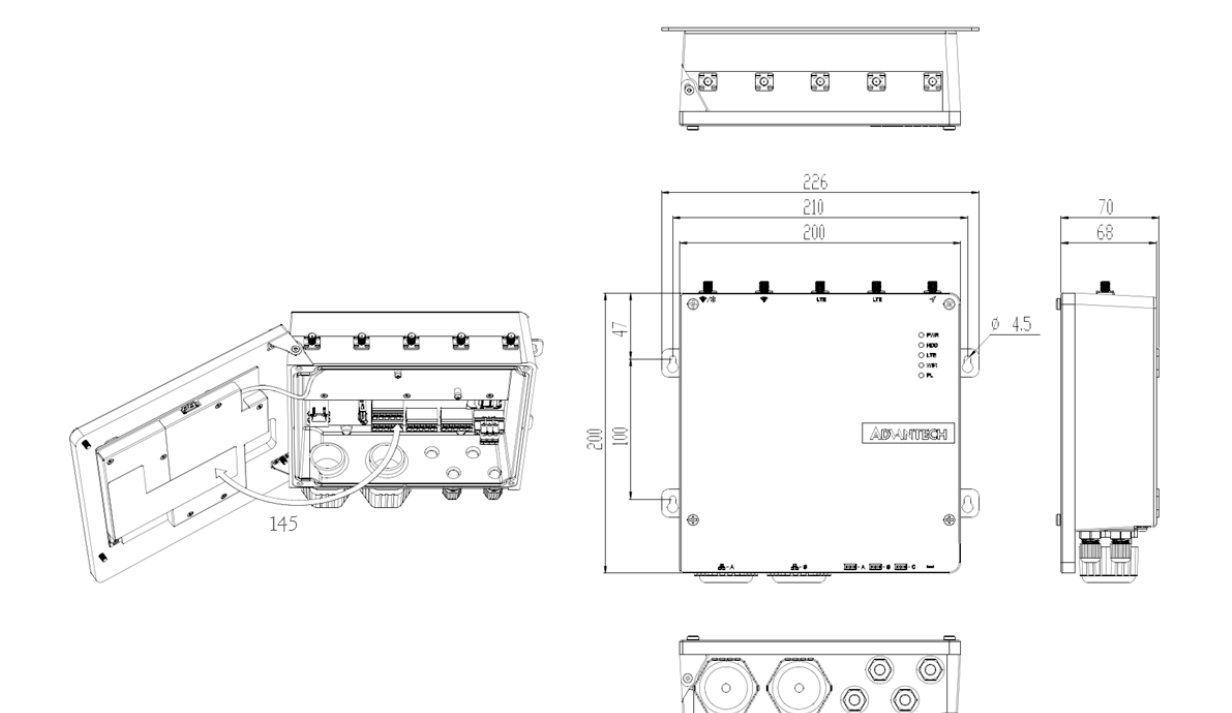

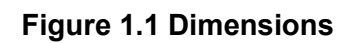

<span id="page-14-3"></span>**1.6.2 Weight**

<span id="page-14-2"></span>3.0 kg

# <span id="page-15-0"></span>**1.7 Power Requirements**

- <span id="page-15-1"></span>**1.7.1 System power** DC 10-36VDC
- <span id="page-15-2"></span>**1.7.2 RTC battery** BR2032 3 V/200 mAh

# <span id="page-15-3"></span>**1.8 Environment Specification**

### <span id="page-15-4"></span>**1.8.1 Operating temperature**

 $-40 \sim 70^{\circ}$ C (-40 ~ 158°F) @ 5 ~ 85% RH with 0.7 m/s airflow

- <span id="page-15-5"></span>**1.8.2 System safety certification test temperature**  $-40 \sim 70^{\circ}$ C with M 2 SSD
- <span id="page-15-6"></span>**1.8.3 Relative humidity**

10 ~ 95% RH @ 40°C, non-condensing

<span id="page-15-7"></span>**1.8.4 Storage temperature**  $-40 \sim 85^{\circ}$ C ( $-40 \sim 185^{\circ}$ F)

### <span id="page-15-8"></span>**1.8.5 Vibration during operation** Operating, IEC 60068-2-64, 2Grms, random,5 ~ 500Hz, 1hr/axis

# <span id="page-15-9"></span>**1.8.6 Shock during operation**

Operating, IEC 60068-2-27, 50G, half sine, 11ms

<span id="page-15-10"></span>**1.8.7 Safety**

UL, CB

<span id="page-15-11"></span>**1.8.8 EMC** CE, FCC

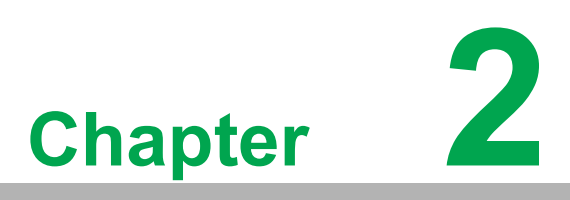

# <span id="page-16-0"></span>**2H/W Installation**

**This chapter introduces external IO and the installation of UNO-430 hardware.**

# <span id="page-17-0"></span>**2.1 Introduction**

The following sections show the internal jumper settings and the external connectors and pin assignments.

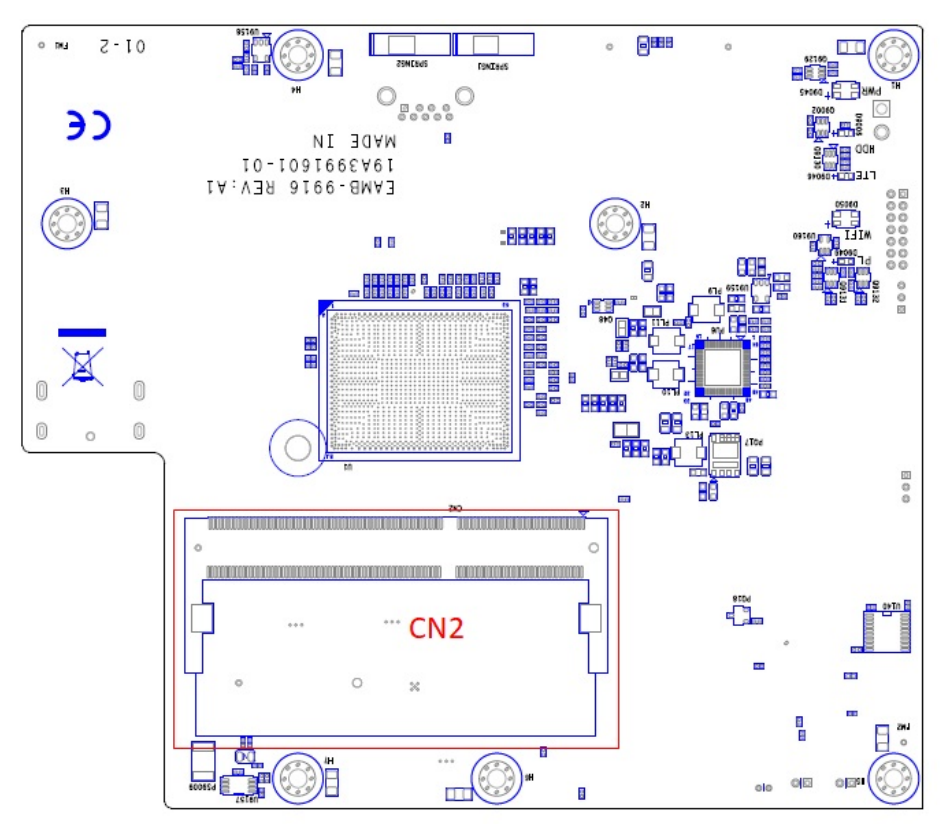

**Figure 2.1 Motherboard Connector and jumper locations (top side)**

<span id="page-17-1"></span>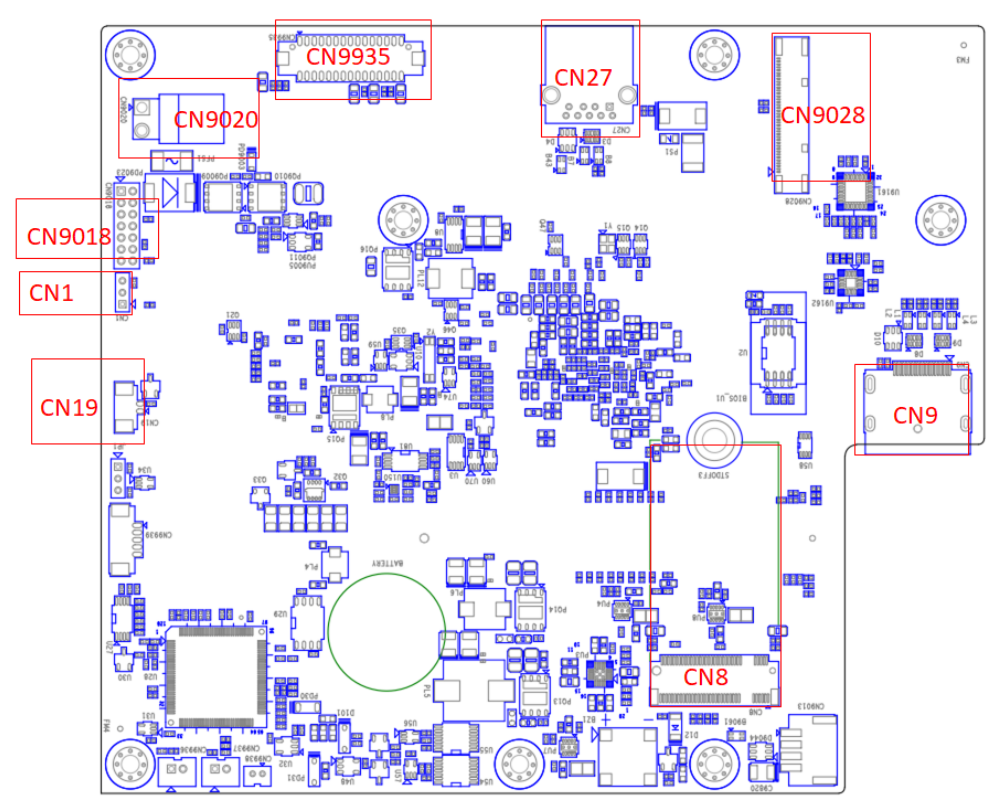

<span id="page-17-2"></span>**Figure 2.2 Motherboard Connector and jumper locations (rear side)**

<span id="page-18-0"></span>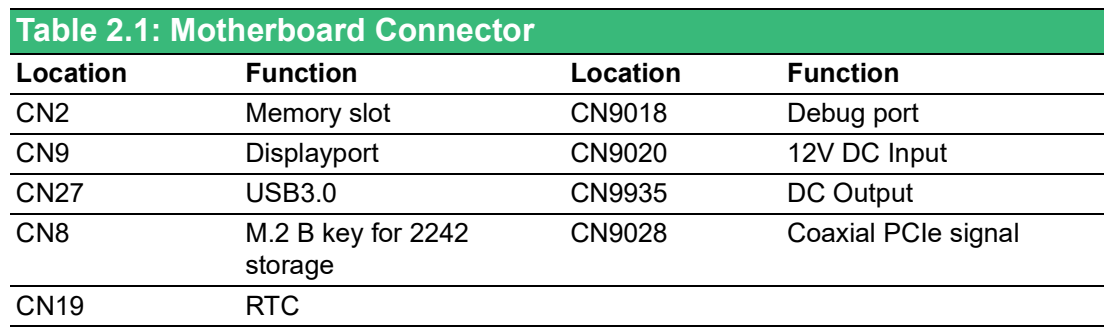

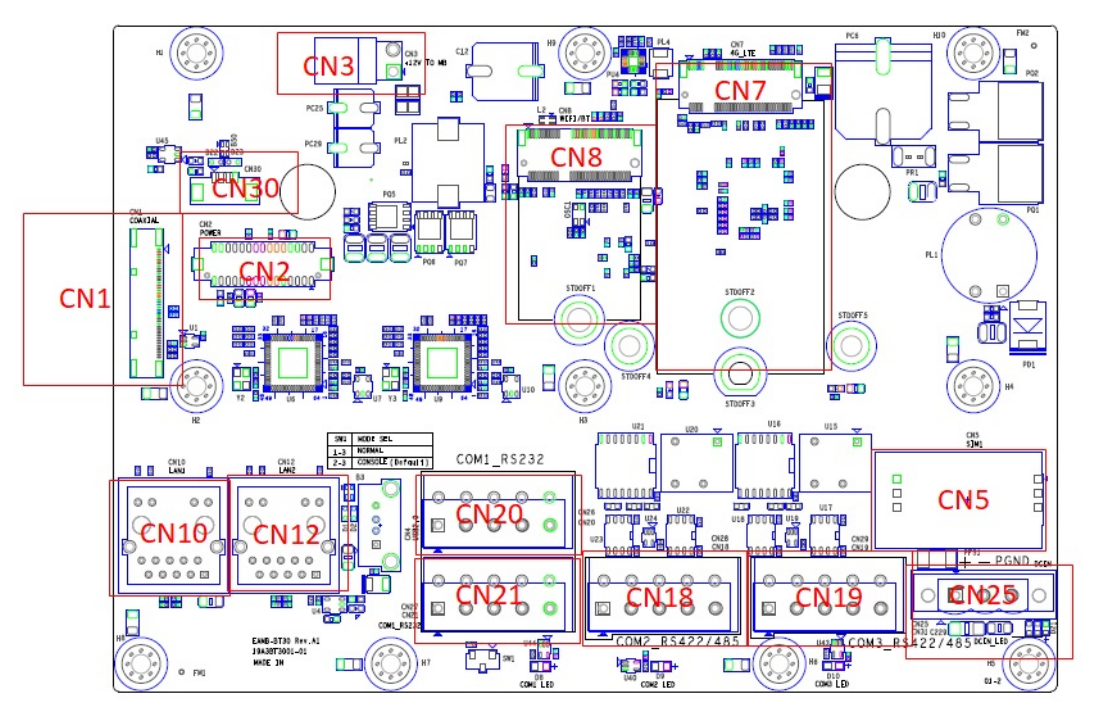

**Figure 2.3 IO board connector locations**

<span id="page-18-2"></span><span id="page-18-1"></span>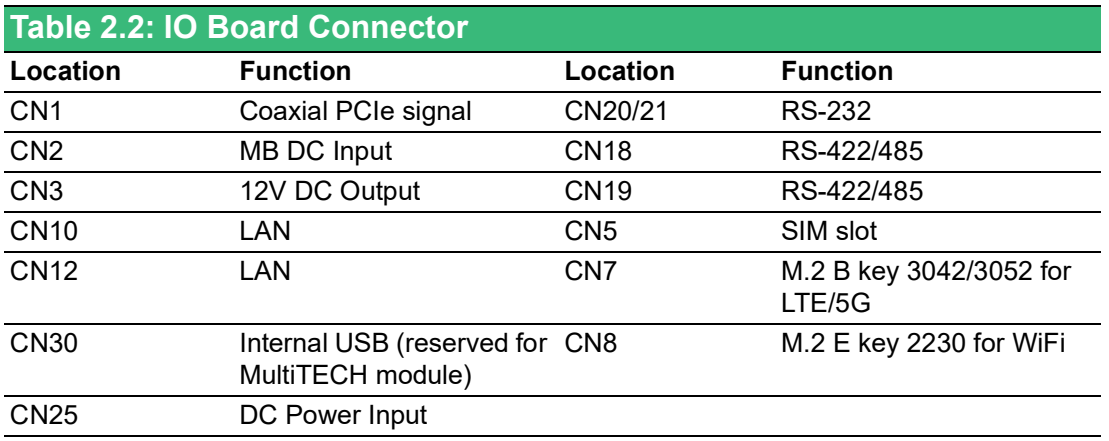

# <span id="page-19-0"></span>**2.2 Jumper and Switch**

<span id="page-19-1"></span>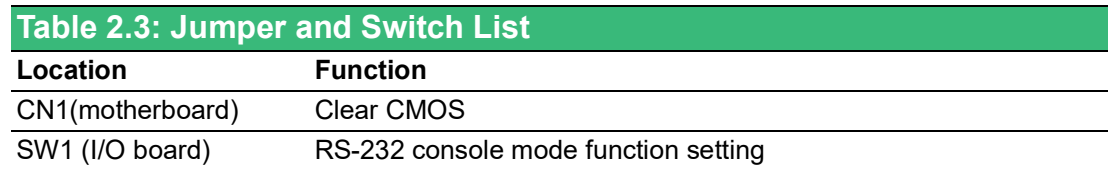

#### <span id="page-19-2"></span>**2.2.1 Clear CMOS**

Configure the UNO-430 to match the needs of your application by setting jumpers. To close a jumper, you connect the pins with the clip. To open a jumper, you remove the clip. Sometimes a jumper will have three pins, labeled 1, 2 and 3. In this case you would connect either pins 1 and 2, or 2 and 3.

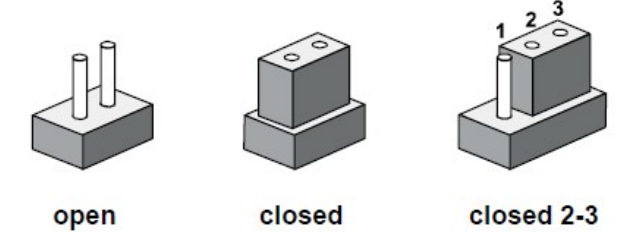

The jumper settings are schematically depicted in this manual as follows.

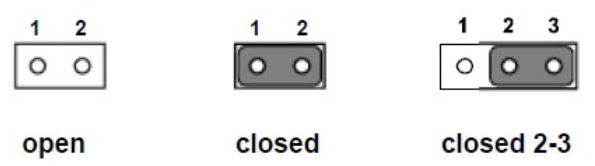

A pair of needle-nose pliers may be helpful when working with jumpers. If you have any doubts about the best hardware configuration for your application, contact your local distributor or sales representative before you make any changes. Generally, you simply need a standard cable to make most connections.

UNO-430 mainboard contains a jumper that can erase CMOS data and reset the system BIOS information. Normally this jumper should be set with pins 1-2 closed. If you want to reset the CMOS data, set CMOS1 to 2-3 closed for just a few seconds, and then move the jumper back to 1-2 closed. This procedure will reset the CMOS to its default setting.

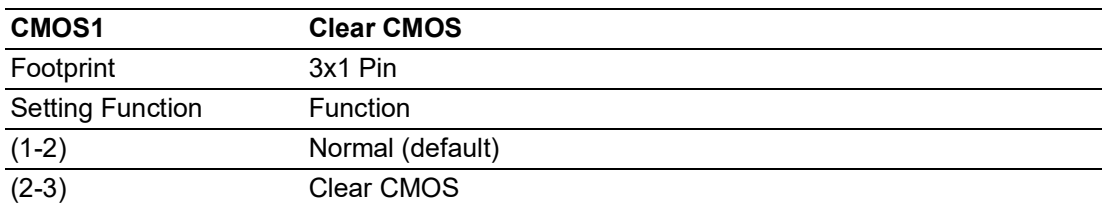

## <span id="page-19-3"></span>**2.2.2 RS-232 console mode function (IO board)**

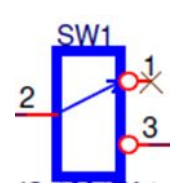

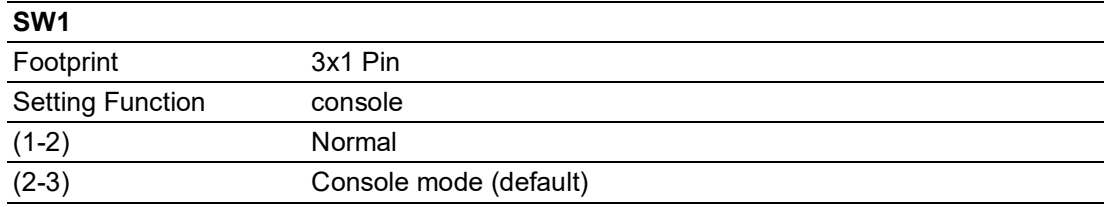

# <span id="page-20-0"></span>**2.3 Connectors**

## <span id="page-20-1"></span>**2.3.1 I/O Connectors**

<span id="page-20-2"></span>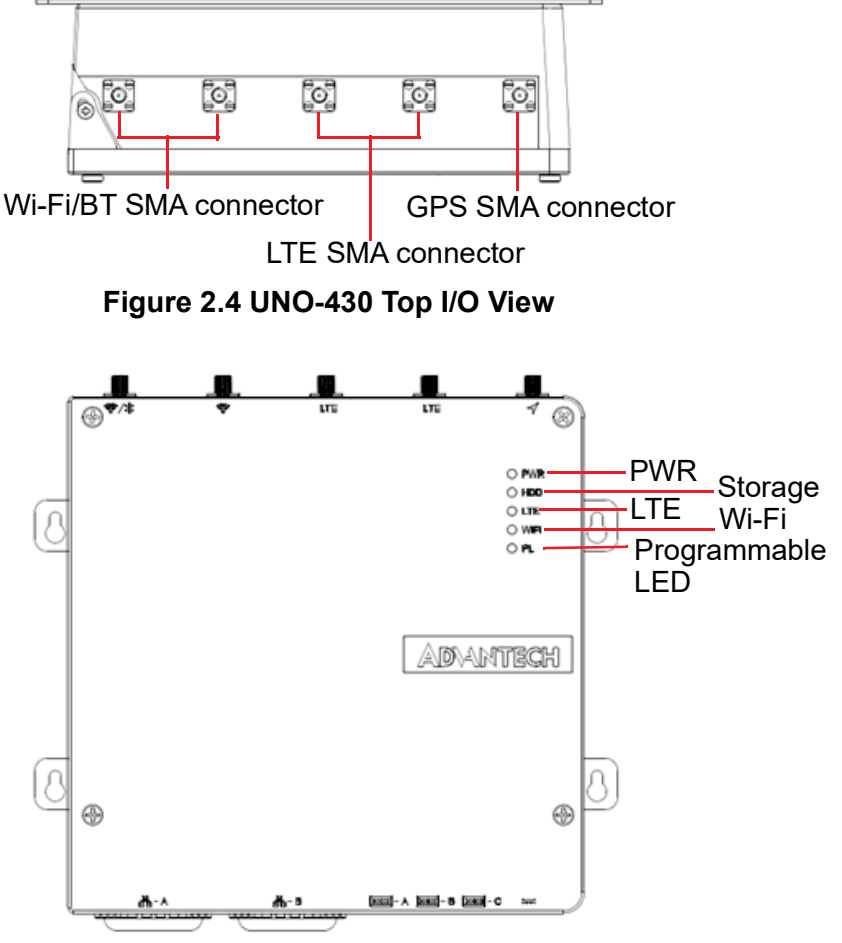

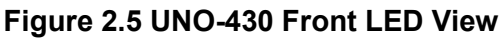

<span id="page-20-3"></span>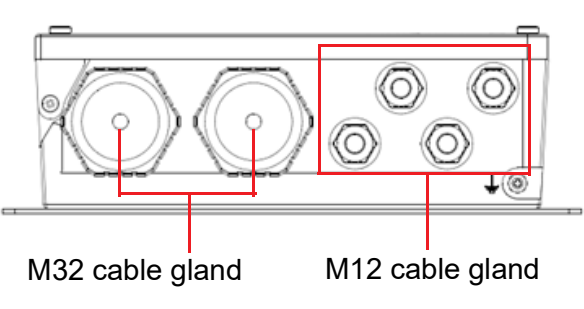

<span id="page-20-4"></span>**Figure 2.6 UNO-430 Bottom I/O View**

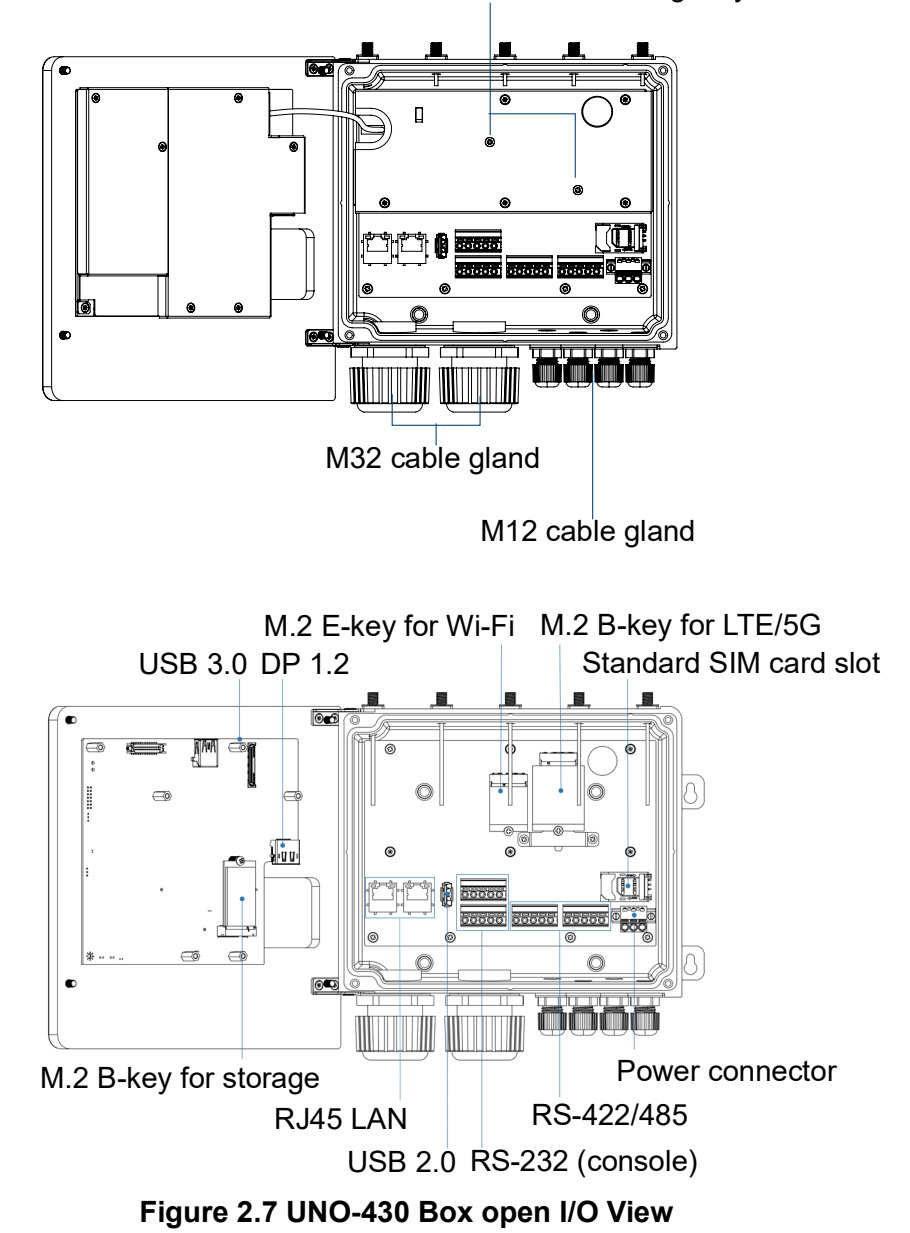

Screws reserved for MultiTech Dragonfly<sup>TM</sup> card

### **2.3.1.1 SMA Connector**

<span id="page-21-0"></span>UNO-430 provides five SMA connectors that supports to connect WiFi/BT, LTE and GPS Antenna when install those modules onto the board.

#### **2.3.1.2 Cable Gland**

UNO-430 provides four M12 cable glands (COM A / COM B / COM C / Power) and two M32 cable glands (LAN A / LAN B) to support easy wiring/connecting to the inner terminal block and RJ45 connectors.

COM A is use for CN20/CN21 to offer RS-232 (console). COM B/COM C is use for CN18/CN19 to offer RS-422/485 (isolated) serial communication interface ports.

LAN A / LAN B is use for RJ45 LAN cable. The cable gland on the far right is use for CN25 to support DC power source.

You can find detailed cable gland installation in Chapter 2.4.1.

# $\bigcirc$  $\overline{\phantom{0}}$  $\overline{\omega}$ **p**te  $\overline{\phantom{a}}$  $\overline{\mathsf{C}}$  $\geqslant$  $\overline{\supset}$ s t alla tio  $\Box$

#### **2.3.1.3 COM Connector**

The UNO-430 features 1 x RS232 (console) and 2 x 422/485 (isolated) ports in terminal block type, RS-232 (console) can enable/disable remote control function by switch.

You can find detailed setting methods in Chapter 2.2.2.

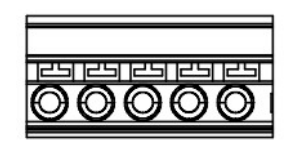

**Figure 2.8 COM Connector** 

<span id="page-22-0"></span>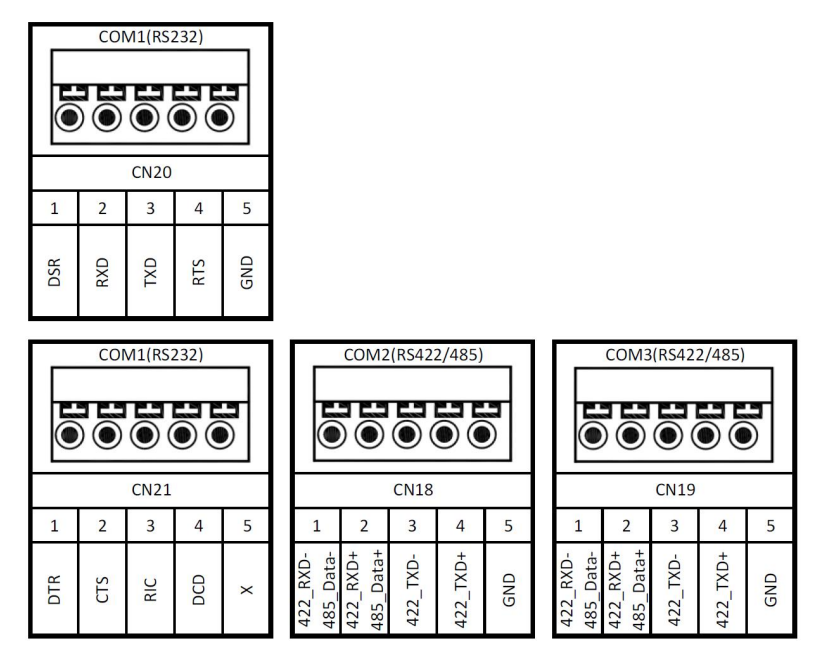

**Figure 2.9 COM Connector Pin Assignments**

#### **2.3.1.4 Power Connector**

<span id="page-22-2"></span><span id="page-22-1"></span>UNO-430 comes with a Phoenix connector that carries  $10 \sim 36$  VDC external power input, and features reversed wiring protection. Therefore, it will not cause any damage to the system by reversed wiring of ground and power lines.

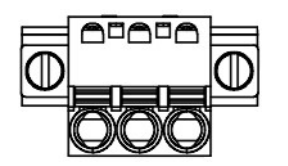

**Figure 2.10 Power Connector**

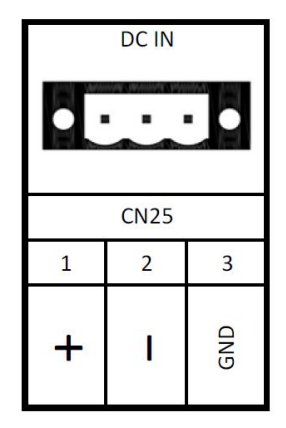

**Figure 2.11 Power Connector Pin Assignments**

#### **2.3.1.5 LAN Connector**

<span id="page-23-0"></span>UNO-430 is equipped with two Gigabit LAN controllers. An Intel® i210 Ethernet controller that complies with IEEE 802.3u 10/100/1000 Base-T is used as the controller chip. The Ethernet port is a standard RJ-45 jack. Additionally, LED indicators are provided on the front of the device to indicate the system's Link (off/green/orange) and Active (green) status.

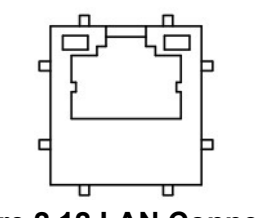

**Figure 2.12 LAN Connector**

<span id="page-23-2"></span><span id="page-23-1"></span>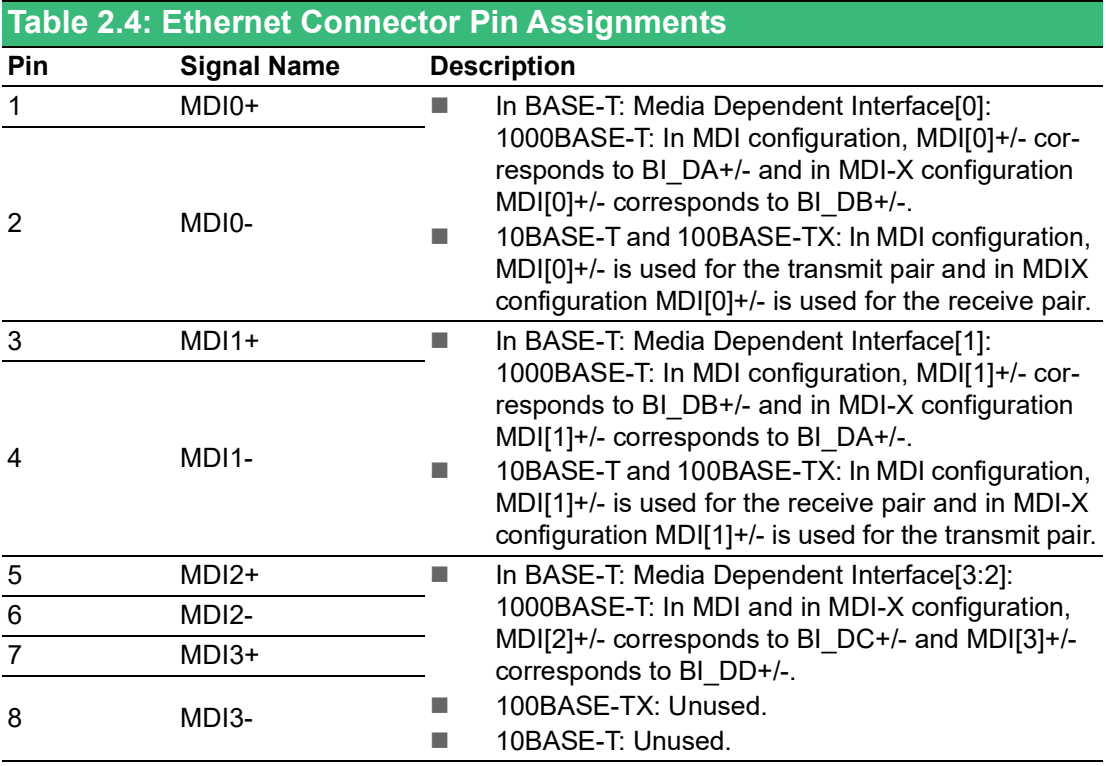

<span id="page-24-0"></span>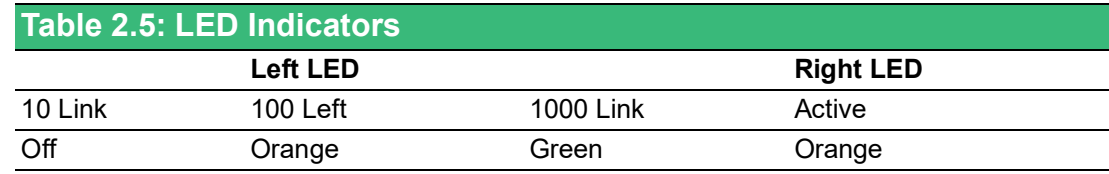

#### **2.3.1.6 SIM Slot**

There's one standard SIM Slot for supporting LTE function, labeled "CN5" on I/O board. In addition to install SIM card on "CN5", users are required to install a LTE Module on"CN7" M.2 B Key to enable the functionality.

#### **2.3.1.7 M.2 Connector**

There are 3 x M.2 connector for M.2 cards including M.2 (Type 2242) key B (storage) labeled "CN8" on motherboard, M.2 (Type 3052/3042) key B (5G/LTE) labeled "CN7" on I/O board and M.2 (Type 2230) key E (WIFI/Bluetooth) labeled "CN8" on I/O board.

You can find detailed installation in Chapter 2.4.3.

#### **MB M.2 B-Key 2242 Storage Connector (CN8)**

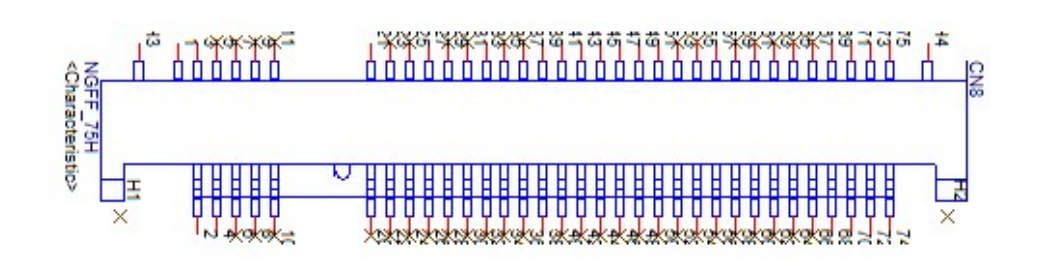

<span id="page-24-1"></span>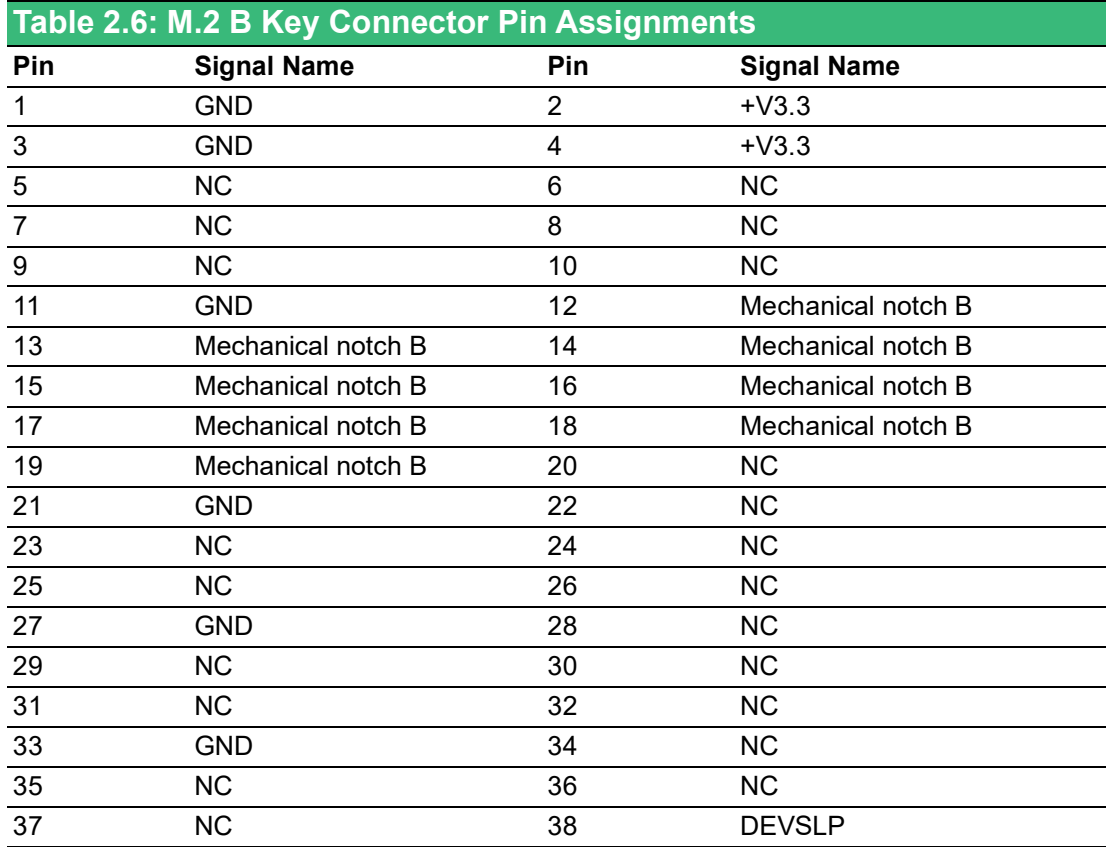

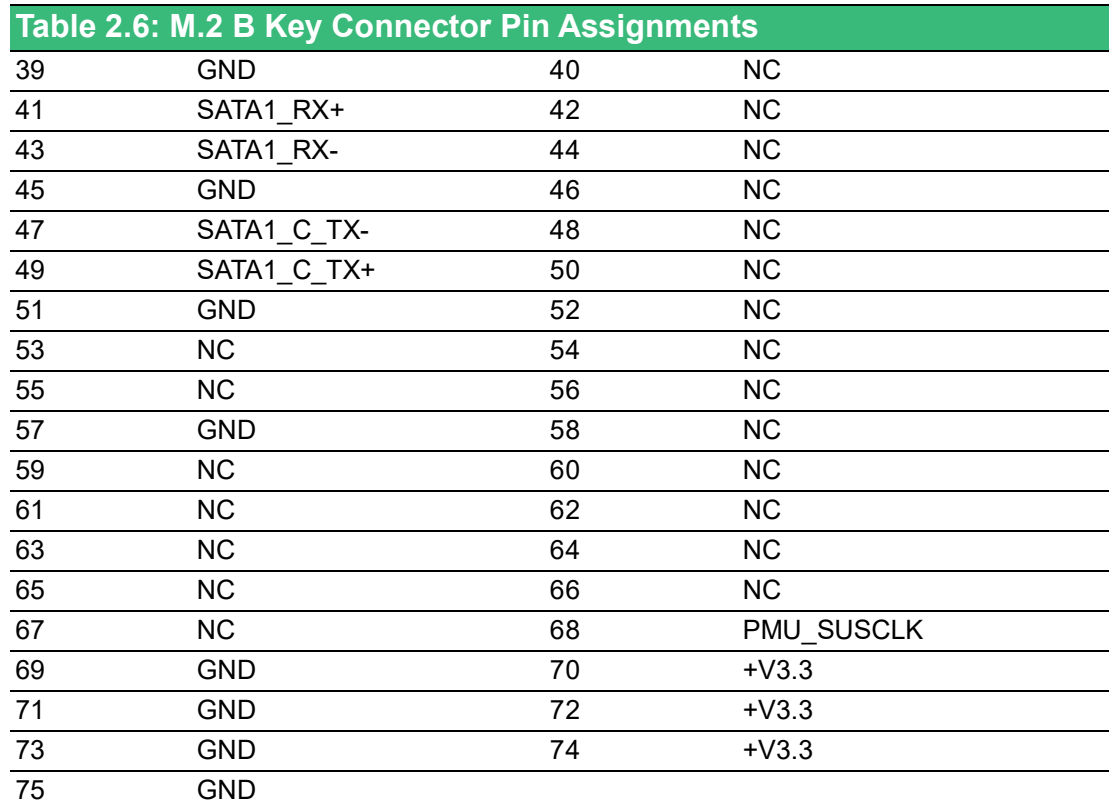

### **IO board M.2 B-key 3042/3052 LTE Connector (CN7)**

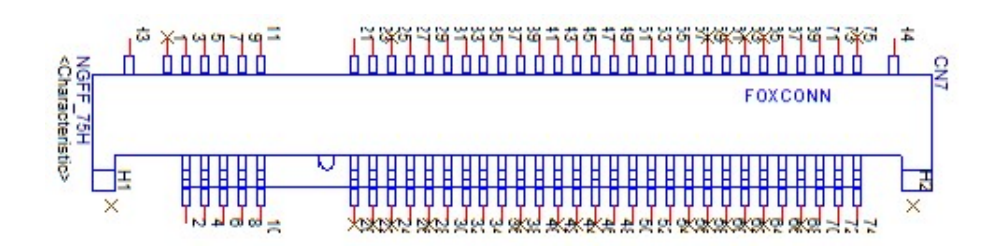

<span id="page-25-0"></span>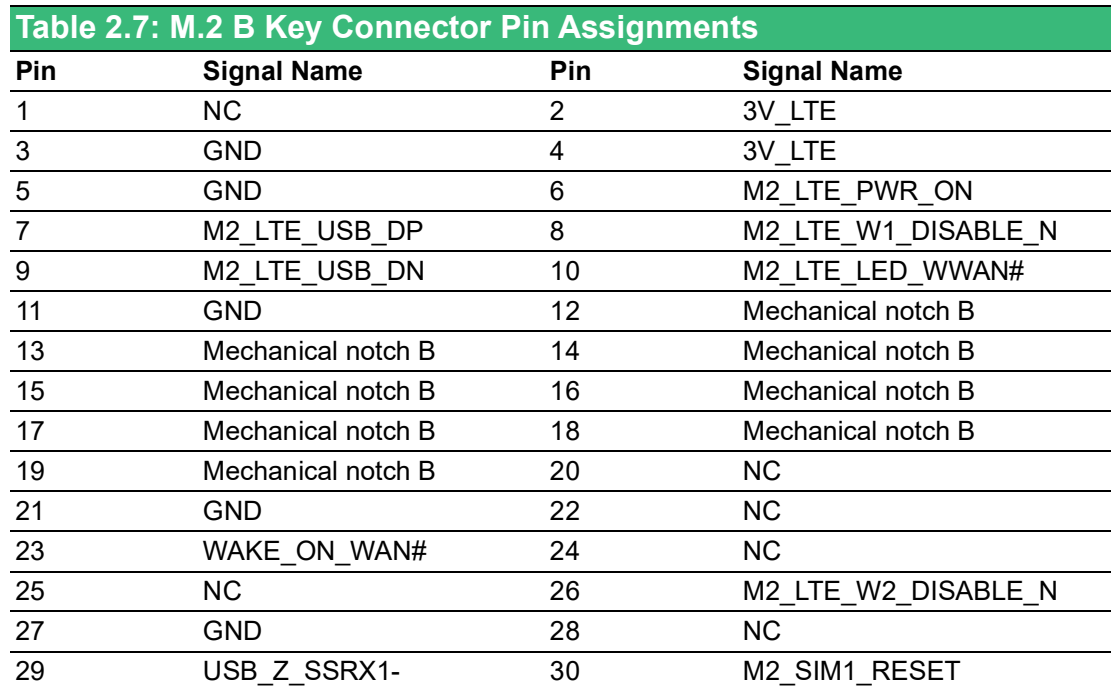

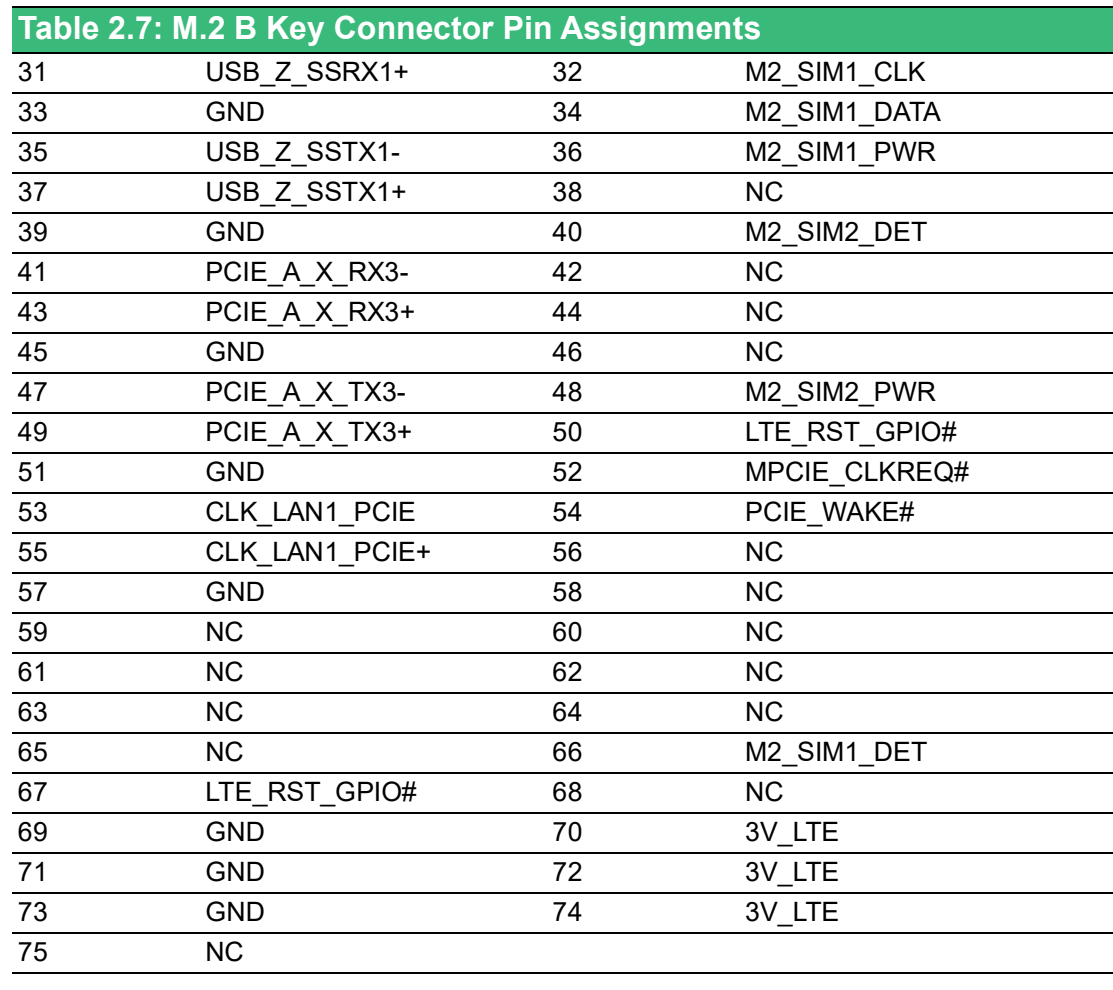

## **IO board M.2 E-key 2230 WiFi Connector (CN8)**

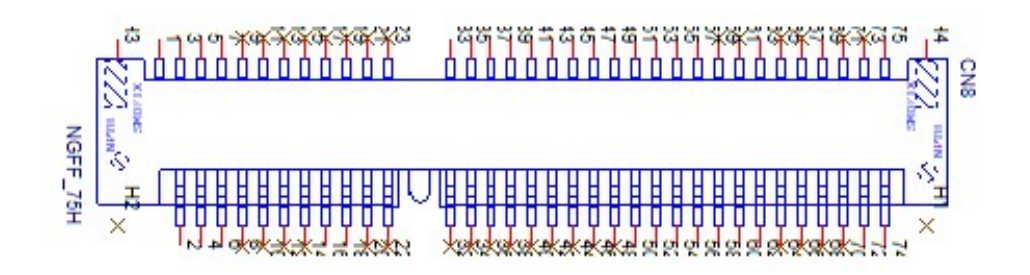

<span id="page-26-0"></span>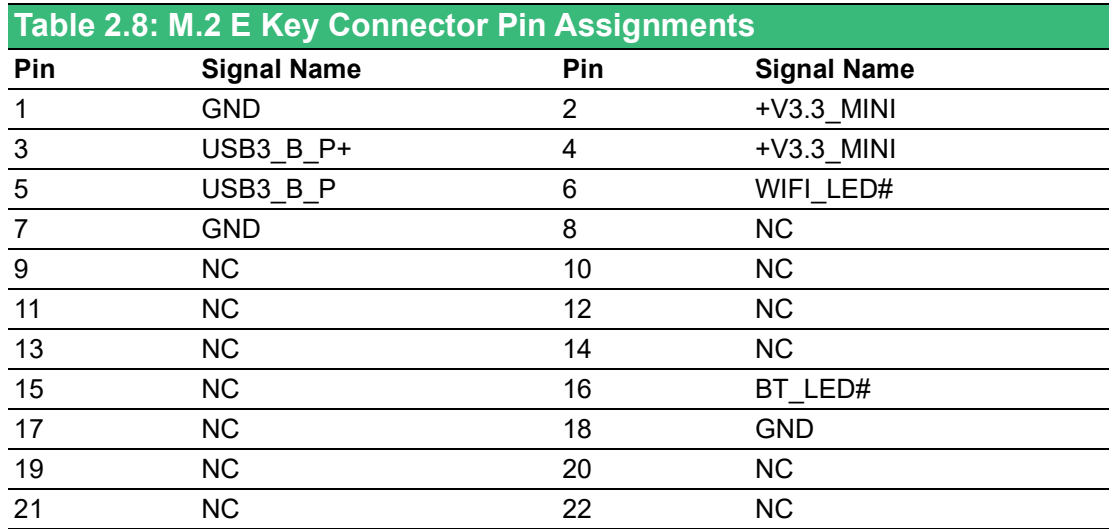

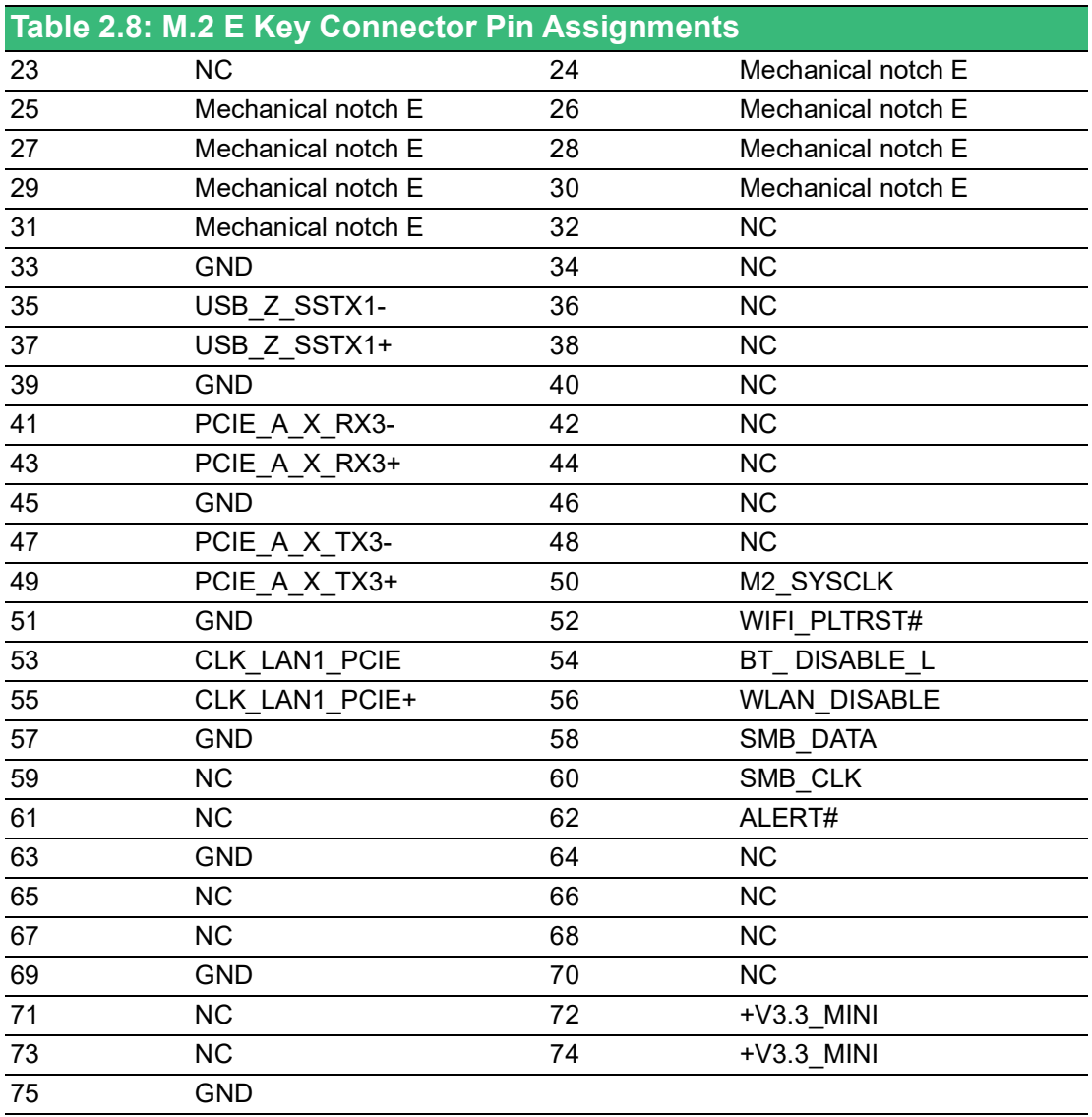

#### **2.3.1.8 LED Indicators**

There are five LEDs to indicate the status of the system power, HDD, LTE, WIFI and PL programmable LED for user's configurations.

- **PWR(Power): Green means normal, orange means standby.**
- **HDD:** Flashing green means normal
- **LTE: Flashing green means normal**
- **WIFI: Flashing yellow and green alternately means normal**
- **PL: Programmable LED**

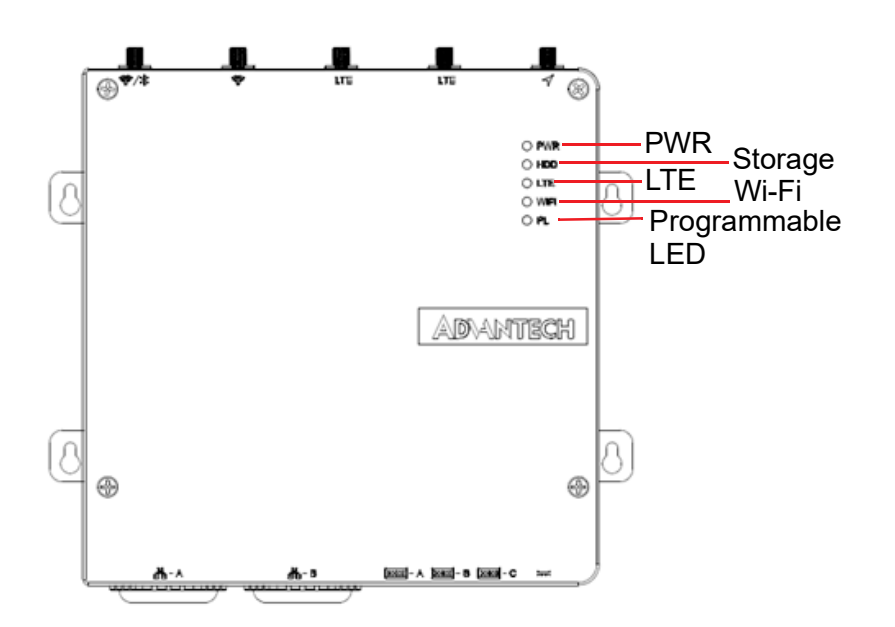

# <span id="page-28-0"></span>**2.3.2 Internal maintenance I/O**

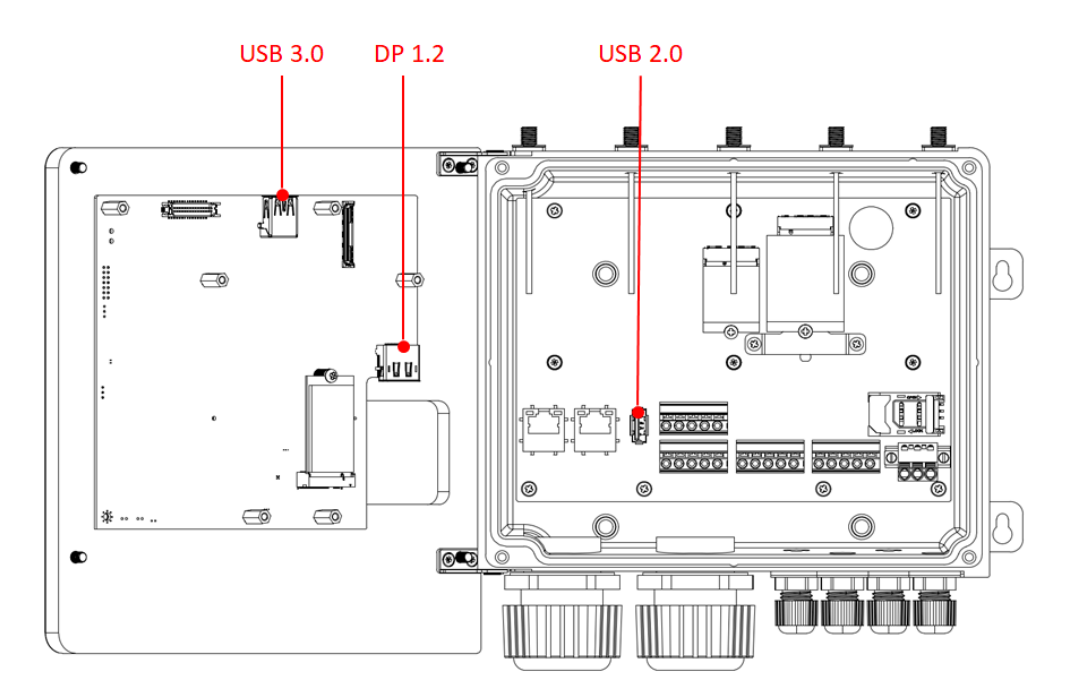

#### **2.3.2.1 USB connector**

UNO-430 provides 1 x USB 3.0 and 1 x USB2.0 interface connectors, which give complete Plug & Play and hot swapping for up to 127 external devices. The USB interface complies with USB XHCI, Rev. 3.0. Please refer to the table below for pin assignments.

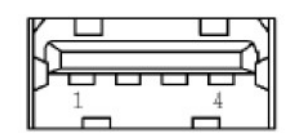

**Figure 2.13 USB 2.0 Connector**

<span id="page-29-1"></span><span id="page-29-0"></span>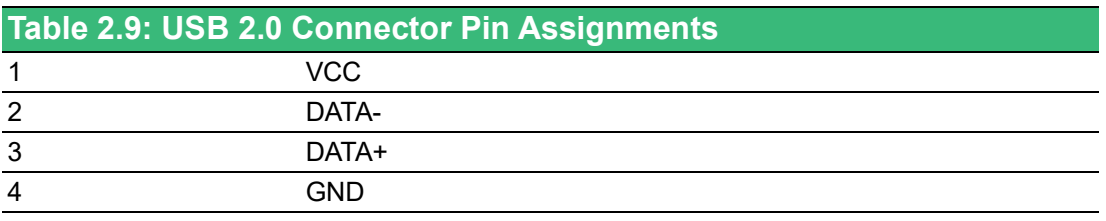

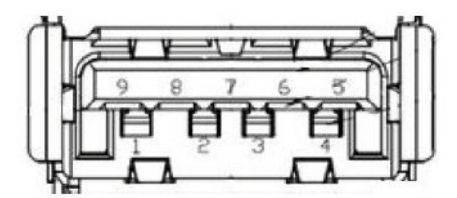

**Figure 2.14 USB 3.0 Connector**

<span id="page-29-3"></span><span id="page-29-2"></span>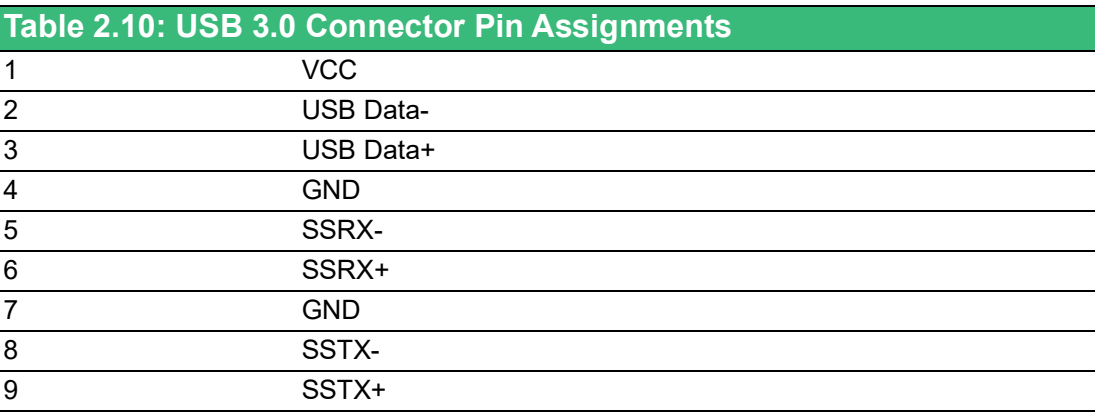

#### **2.3.2.2 DisplayPort Connector**

UNO-430 provides a high resolution DisplayPort, It supports display resolution of up to 4096x2160@60Hz.

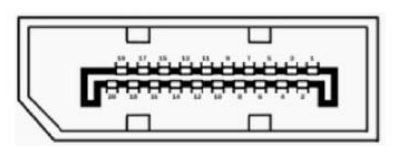

**Figure 2.15 DisplayPort Connector**

<span id="page-30-1"></span><span id="page-30-0"></span>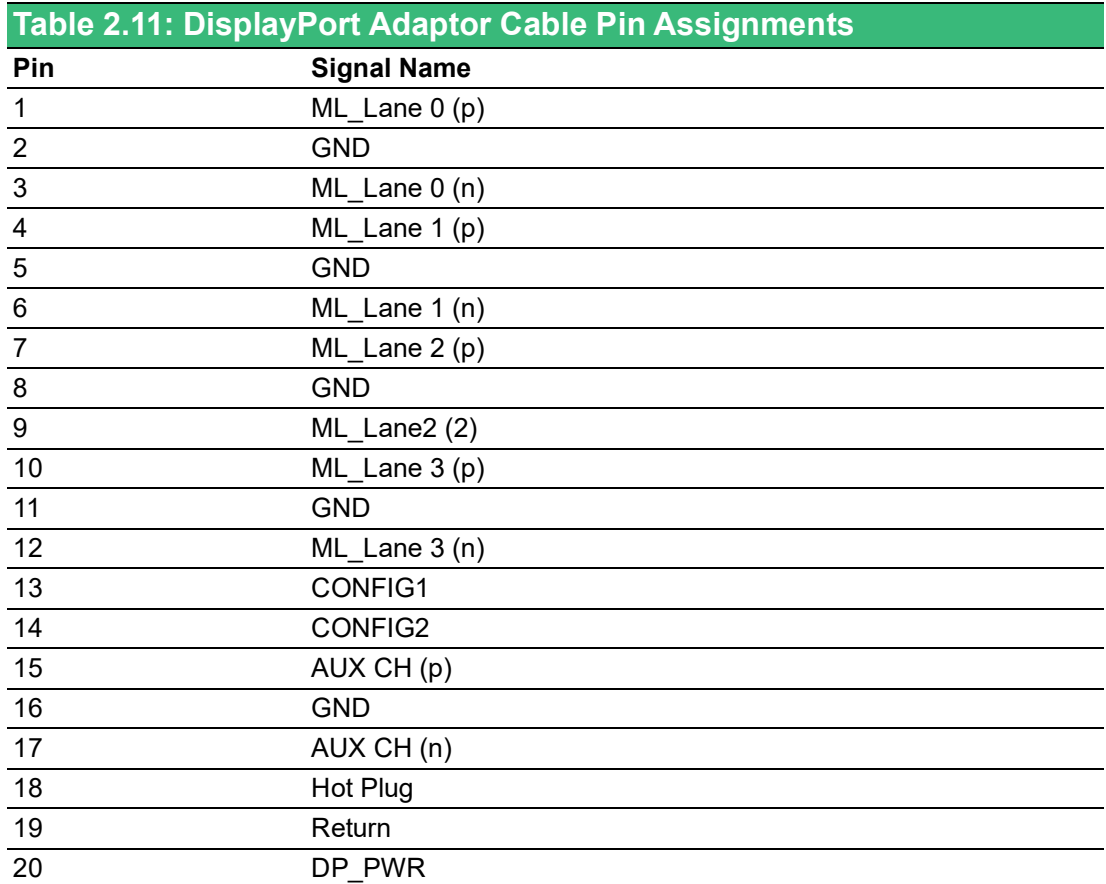

# <span id="page-30-2"></span>**2.4 Chassis Grounding**

The UNO-430 provides good EMI protection and a stable grounding base. There is an easy-to-connect chassis grounding point (M4 screw) to use.

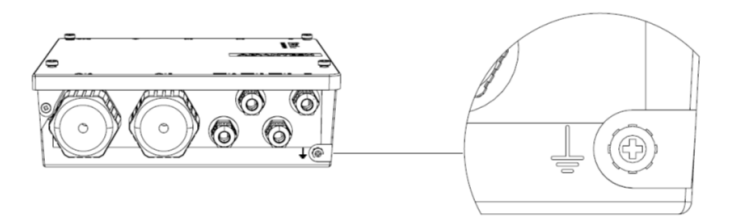

Suggest to Use the Earth-Ground cable (16 AWG) to connect the chassis ground with the Earth ground.

# <span id="page-31-0"></span>**2.5 Installation**

#### <span id="page-31-1"></span>**2.5.1 Cable gland installation**

UNO-430 provides four M12 cable glands (COM A / COM B / COM C / Power) and two M32 cable glands (LAN A / LAN B) to support easy wiring/connecting to the inner terminal block and RJ45 connectors.

UNO-430 supports four M12 and two M32 cable glands installation. The following steps demonstrate how to install / connect to the inner terminal block and RJ45 connectors.

1. Remove 4 screws from top cover of UNO-430 then you can open it.

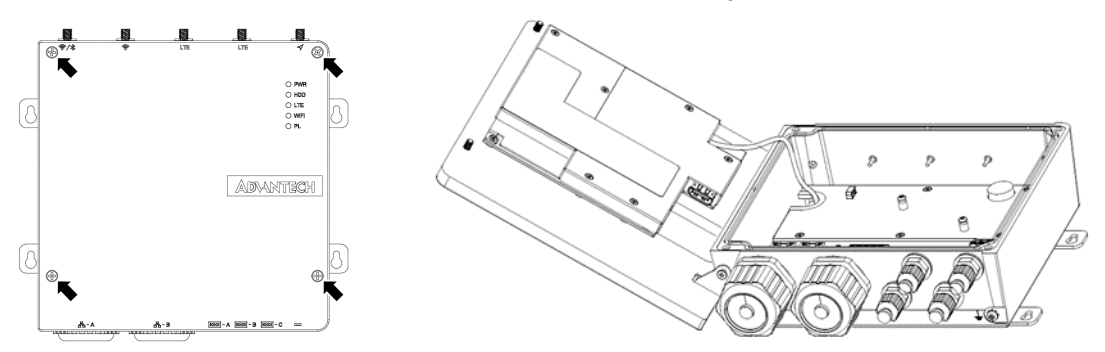

2. Completely remove hexagonal outer cable gland, rubble seal and cable hole stopper.

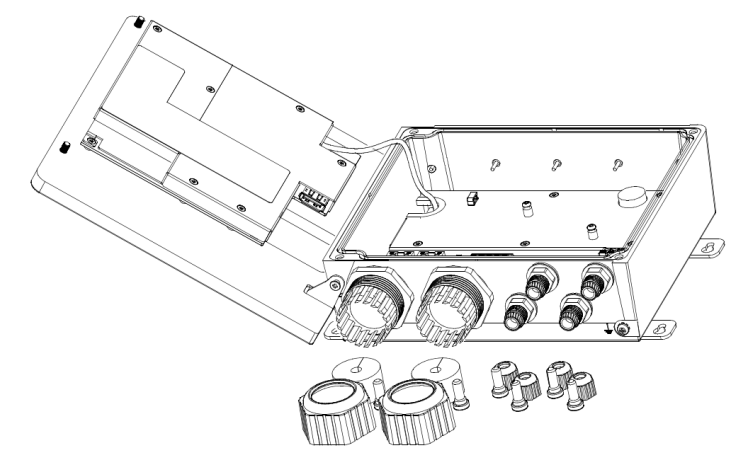

3. Pass the LAN cable through the hexagonal outer cable gland and then go through rubber seal. Last, connect LAN cable to I/O board through UNO-430 bottom hole.

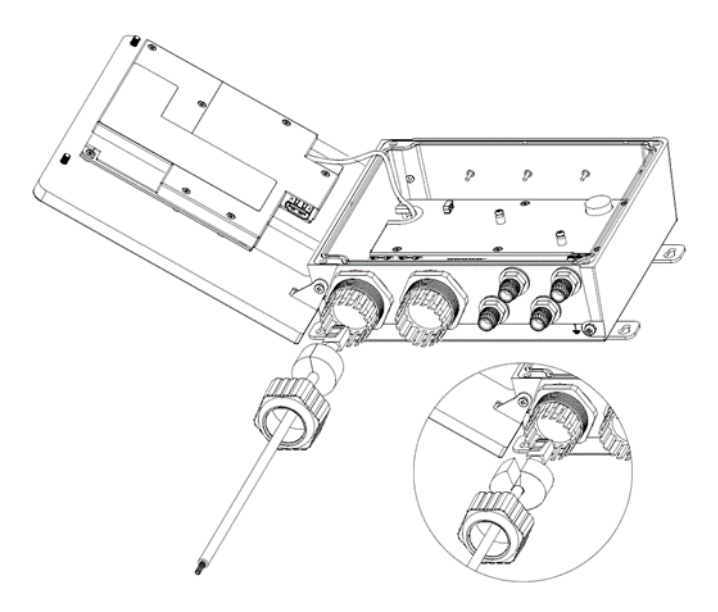

4. Push rubber seal into UNO-430 bottom hole and use wrench to tighten hexagonal outer cable gland with defined torque value.

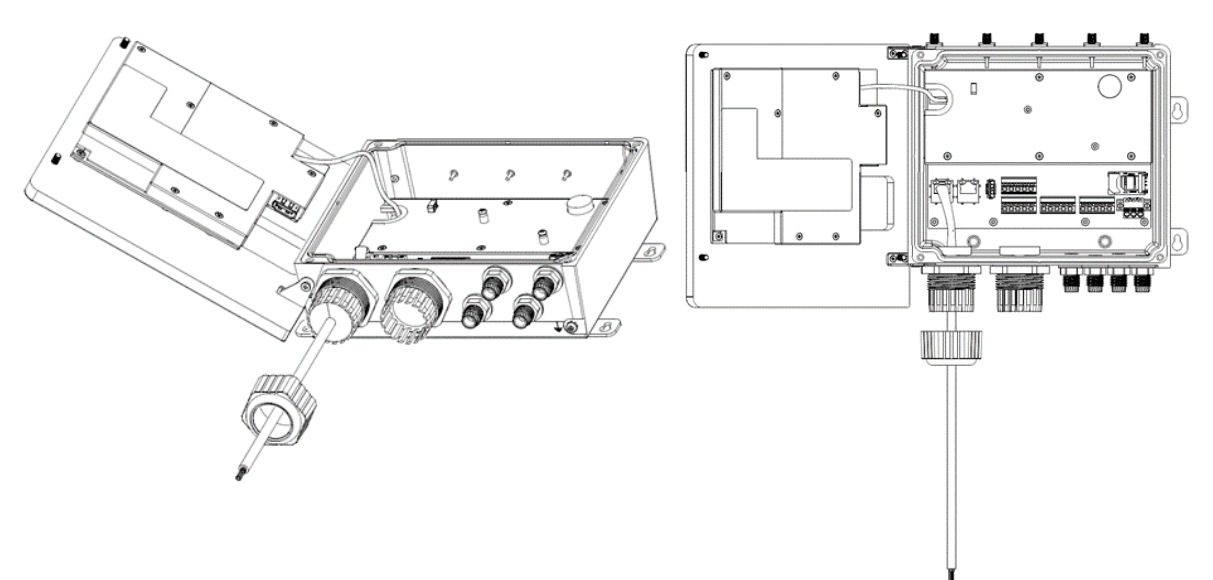

#### **Note:**

- 1. M32 cable glands (Advantech P/N: 1655006057-01) defined torque value is 18~20 kgf.cm
- 2. M12 cable glands (Advantech P/N: 1655006056-01) defined torque value is 3~5 kgf.cm

3. Follow step 2 to step 4 to finish M12 cable gland assembling.

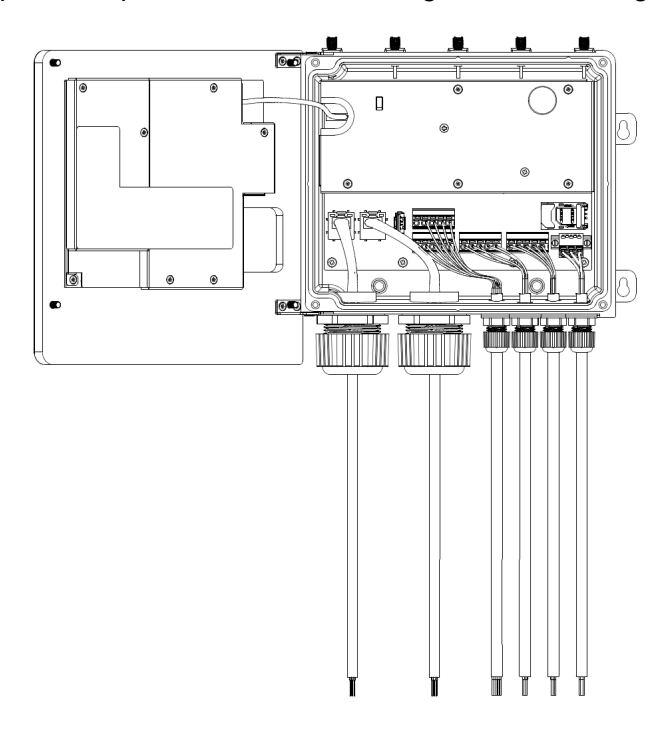

### <span id="page-33-0"></span>**2.5.2 M.2 Storage installation (Optional)**

UNO-430 supports 1 M.2 (Type 2242) B key storage installation. The following steps demonstrate how to install M.2 storage.

1. Remove 4 screws from top cover of UNO-430 then you can open it.

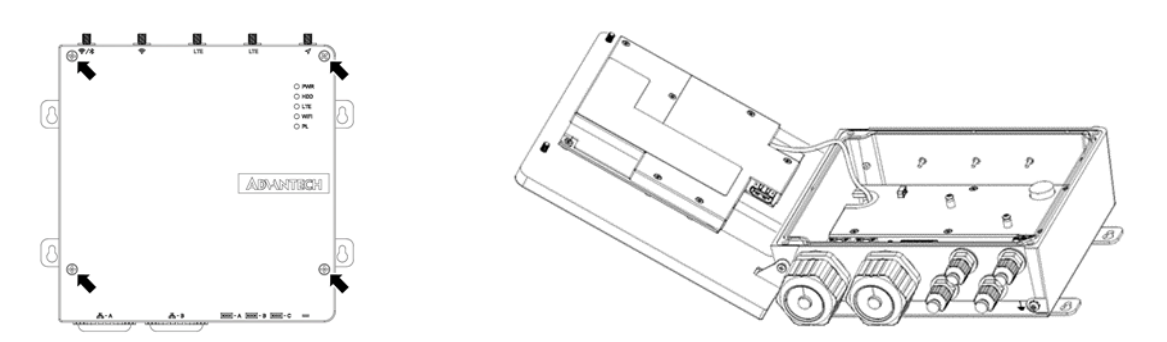

2. Remove 6 screws form shielding case on main board.

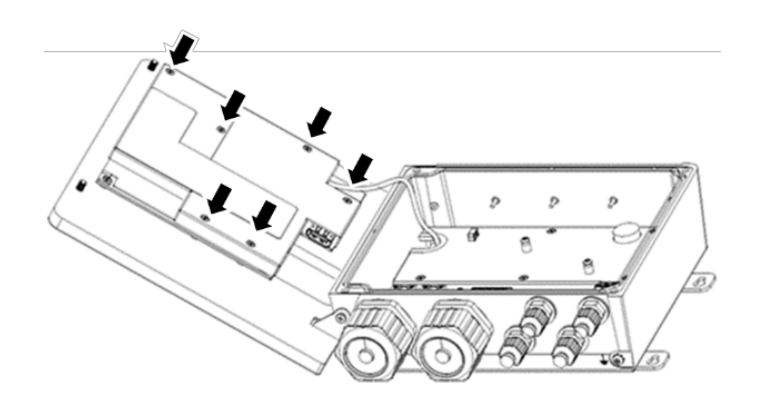

3. Install the M.2 storage and fix the screw

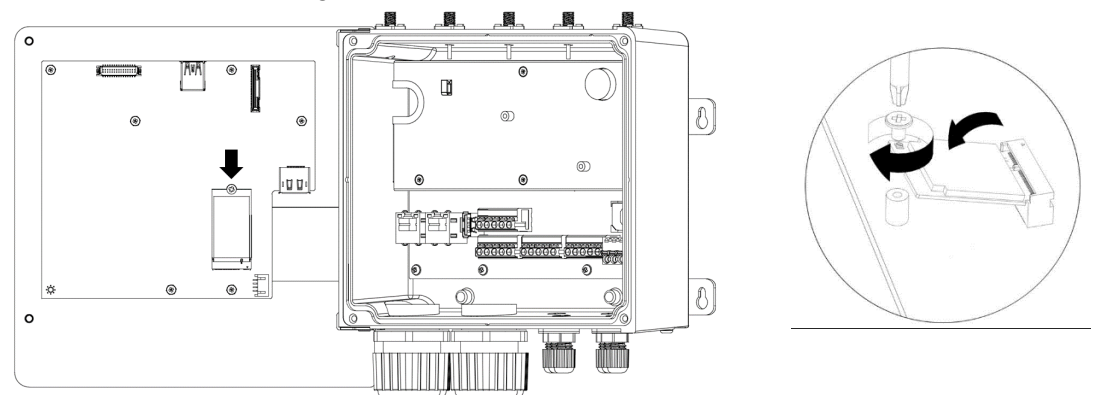

4. Recover the shielding case on main board and top cover and fix the screws.

#### <span id="page-34-0"></span>**2.5.3 M.2 WIFI/LTE Module Installation (Optional)**

UNO-430 supports 1 M.2 (Type 3052/3042) key B for 5G/LTE module installation and M.2 (Type 2230) key E for WIFI/Bluetooth module installation. The following steps demonstrate how to install M.2 WIFI/LTE/Bluetooth modules.

1. Remove 4 screws from top cover of UNO-430 then you can open it.

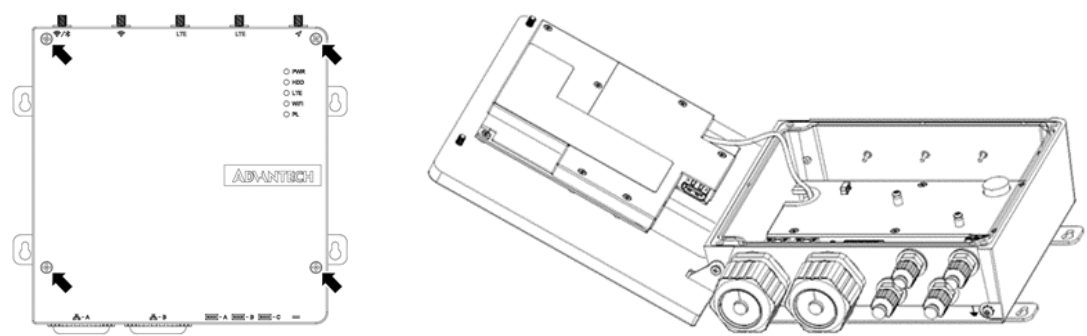

2. Remove 5 screws from shielding case on I/O board.

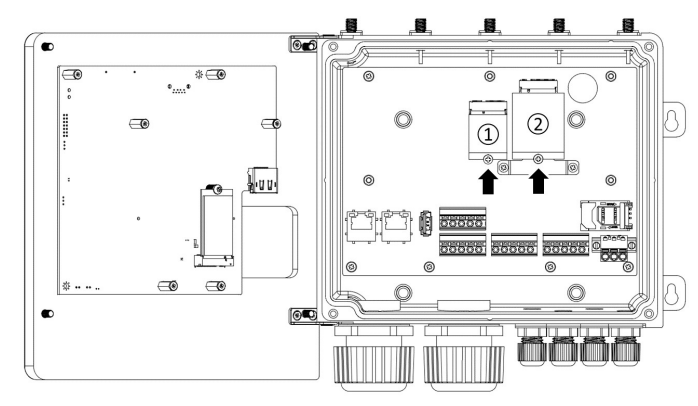

3. Install the M.2 2230 WIFI (position 1) M.2 3042 LTE or 3052 5G module (position  $\circled{2}$ ) and fix the screw.

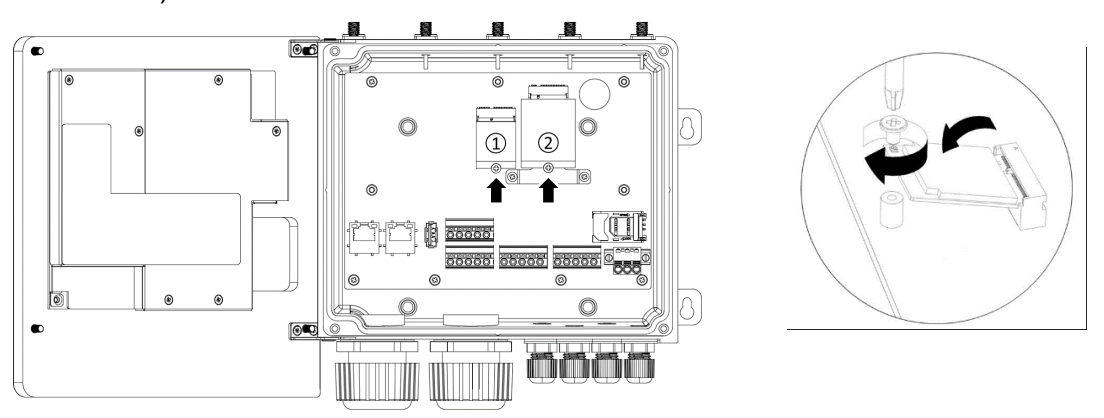

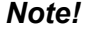

E

*Note! Please adjust the right placement to fix the bracket for M.2 3042/3052 module.*

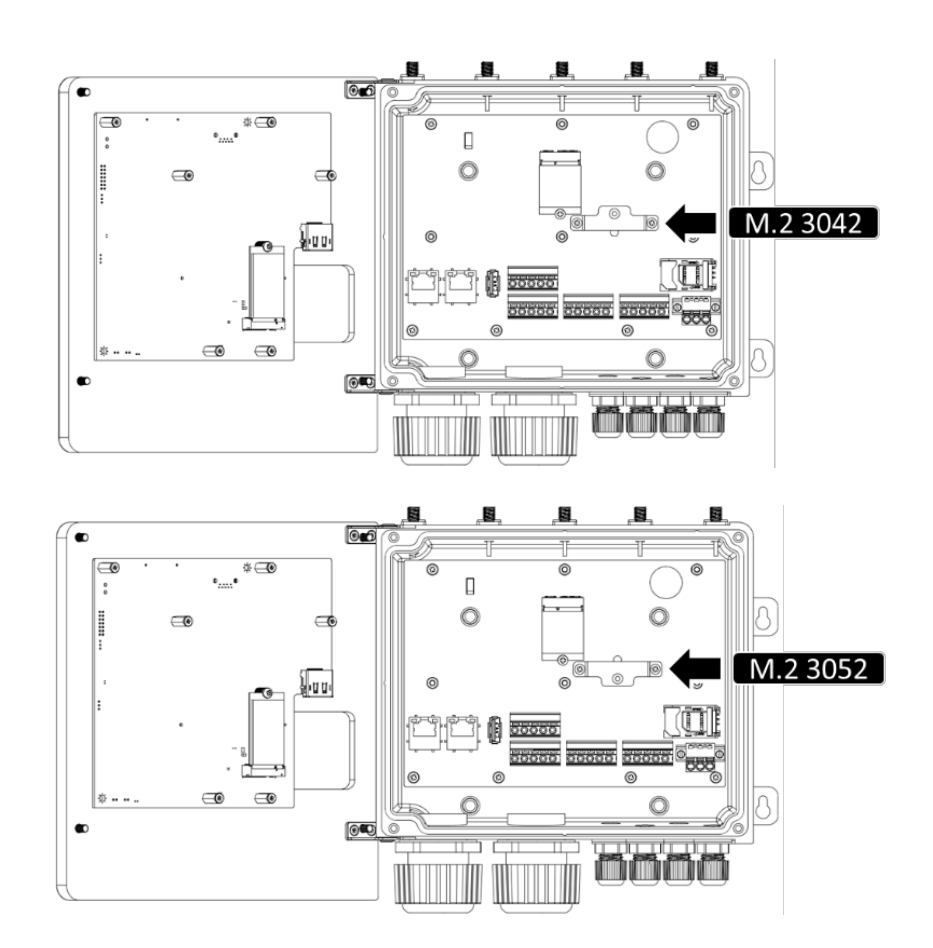

- 4. The SMA Antenna cables are default for UNO-430. Connect the MHF of Antenna cable with module.
- 5. Recover the shielding case on I/O board and top cover and fix the screws.

## <span id="page-36-0"></span>**2.5.4 Antenna Installation (Optional)**

When using wireless module, please install and tighten Antenna on UNO-430 SMA connector. Please remove caps from SMA connector and install specific Antenna on each SMA connectors.

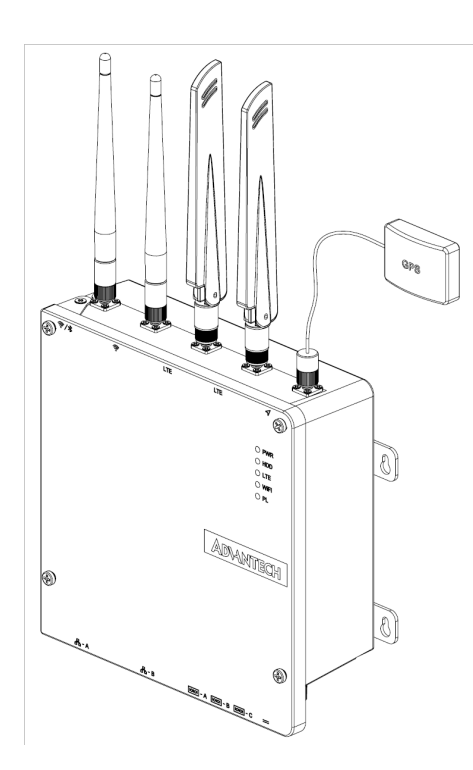

Wi-FI Antenna P/N: 1751000018-01 LTE Antenna P/N: 1751000017-01 GPS Antenna P/N: 1751000044-01

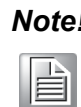

*Note! Wireless Module, Antenna are optional, please contact Advantech for further information.*

### <span id="page-37-0"></span>**2.5.5 Mounting kit Installation (Optional)**

#### **Wall Mounting**

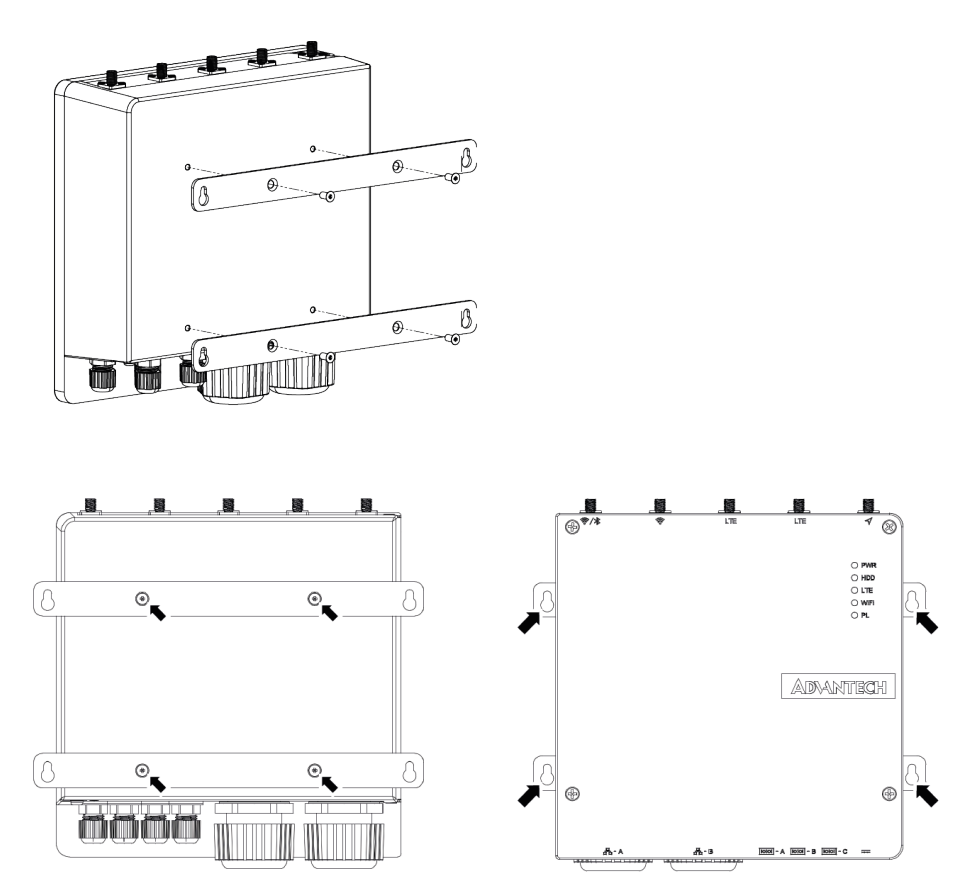

Fix the mounting kits with 4 (M4x6L) screws

Mounting kit P/N: 1960095178N001

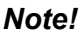

*Note! Can an only be used in fixed position with antenna facing upward when in outdoor environments.*

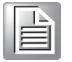

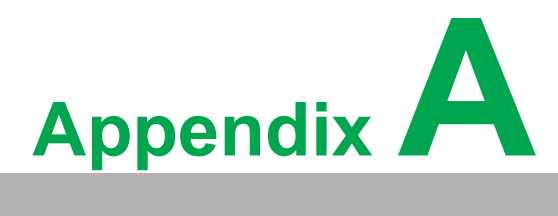

# <span id="page-38-0"></span>**<sup>A</sup> AMI BIOS Setup**

**This chapter introduces how to set BIOS configuration data.**

# <span id="page-39-0"></span>**A.1 TPM 2.0 BIOS Setting**

The UNO-430 systems support TPM2.0 functionality. This can be enabled or disabled in the BIOS menu by following the instructions provided below.

- 1. Power on the UNO-430 system and press "Delete" to enter the BIOS configuration menu.
- 2. On the "Advanced" tab, select the "Trusted Computing" item.

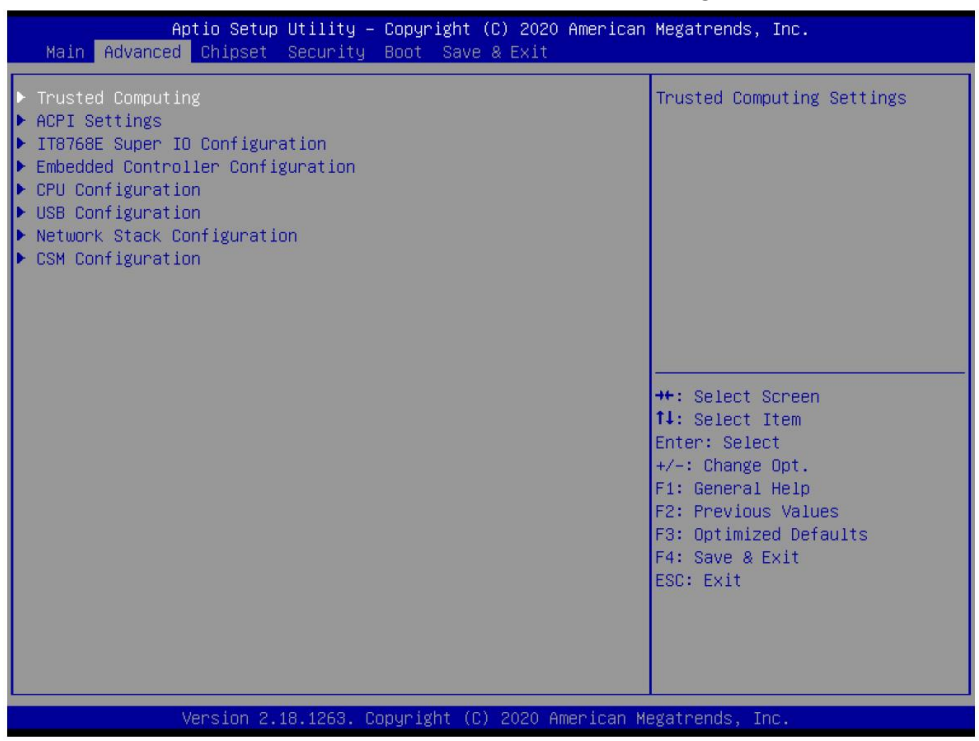

- 3. Then select the "Security Device Support" item.
- 4. Choose "enable/disable" to enable or disable the TPM2.0 function (The default setting is to disable this function).

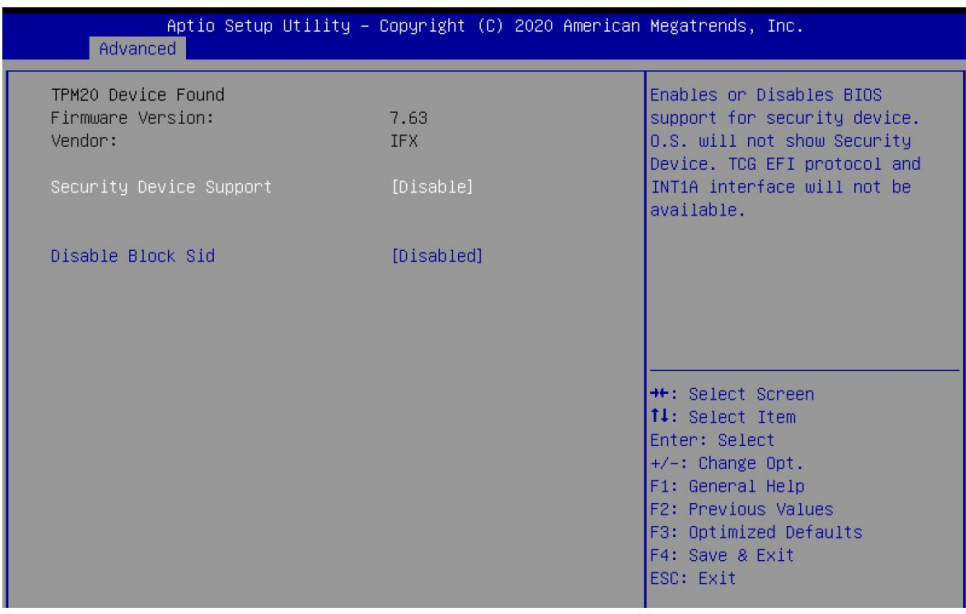

# <span id="page-40-0"></span>**A.2 CPU Turbo mode BIOS Setting**

The UNO-430 systems support CPU Turbo mode. This can be enabled or disabled in the BIOS menu by following the instructions provided below

- 1. Power on the UNO-137 system and press "Delete" to enter the BIOS configuration menu.
- 2. On the "Advanced" tab, select the "CPU Configuration" item.

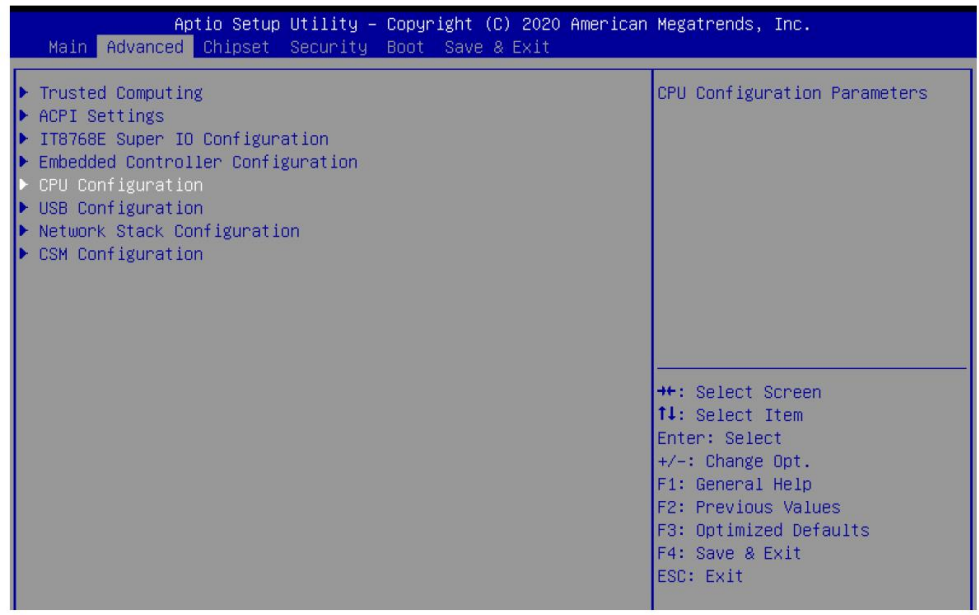

3. Then select the "CPU Power Management" item.

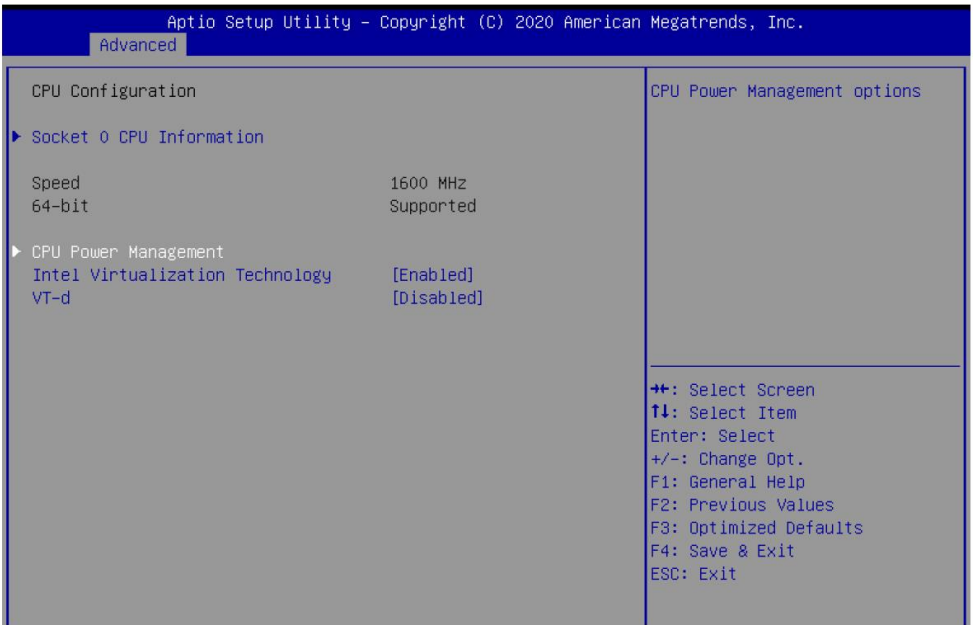

4. Choose "enable/disable" to enable or disable the CPU Turbo mode (The default setting is to disable this function).

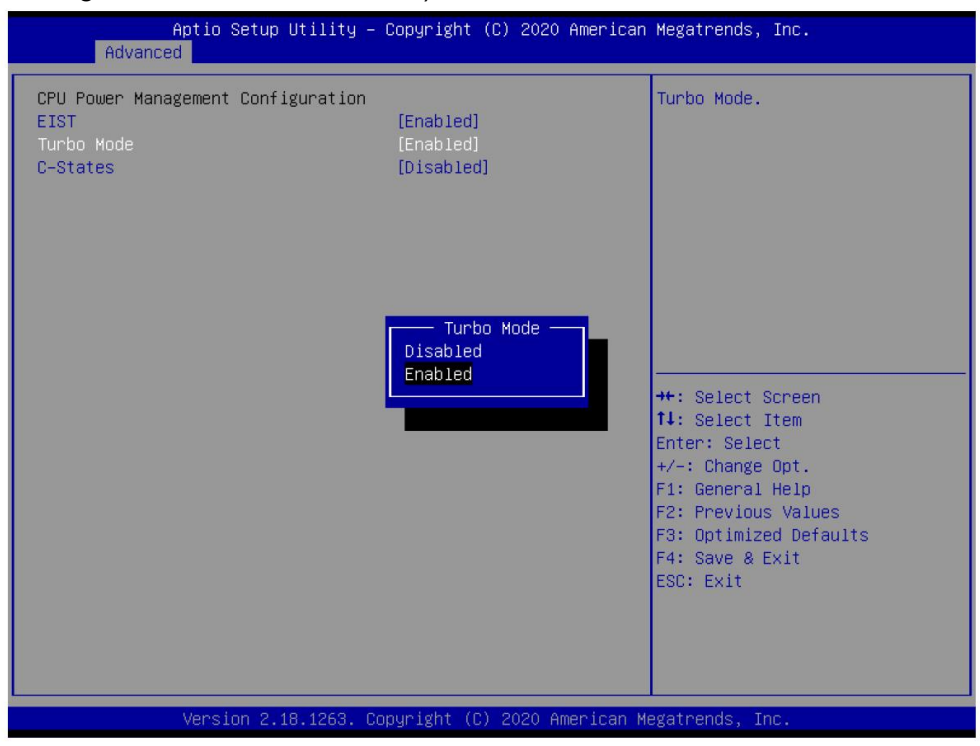

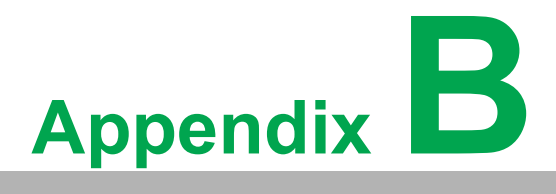

<span id="page-42-0"></span>**<sup>B</sup> RS-232 Console Port Setting**

The RS-232 console redirection has already been enabled in the BIOS by default. User can easily connect to UNO-430 by using "PUTTY" or other SSH tool.

- 1. Download and install PUTTY https://www.putty.org/ in your device.
- 2. Connect the RS-232 cable to UNO-430 COM1.
- 3. Open PUTTY, set COM 1 and 115200.

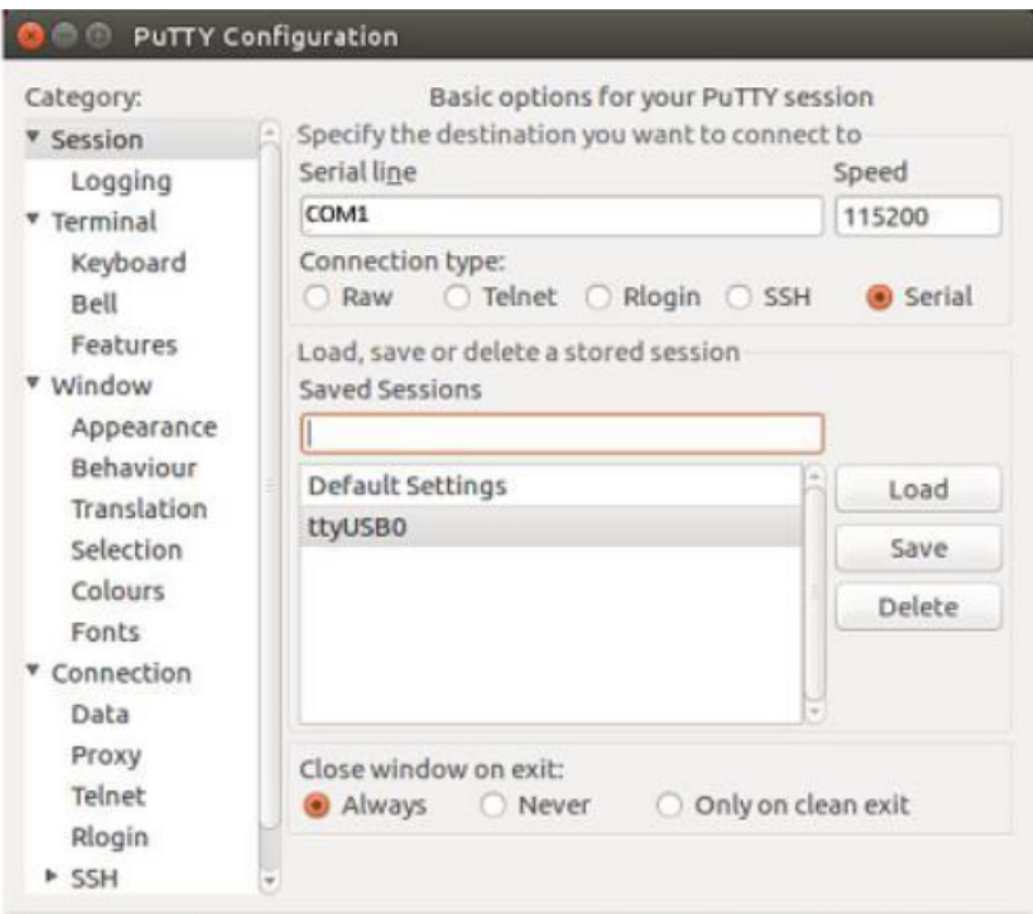

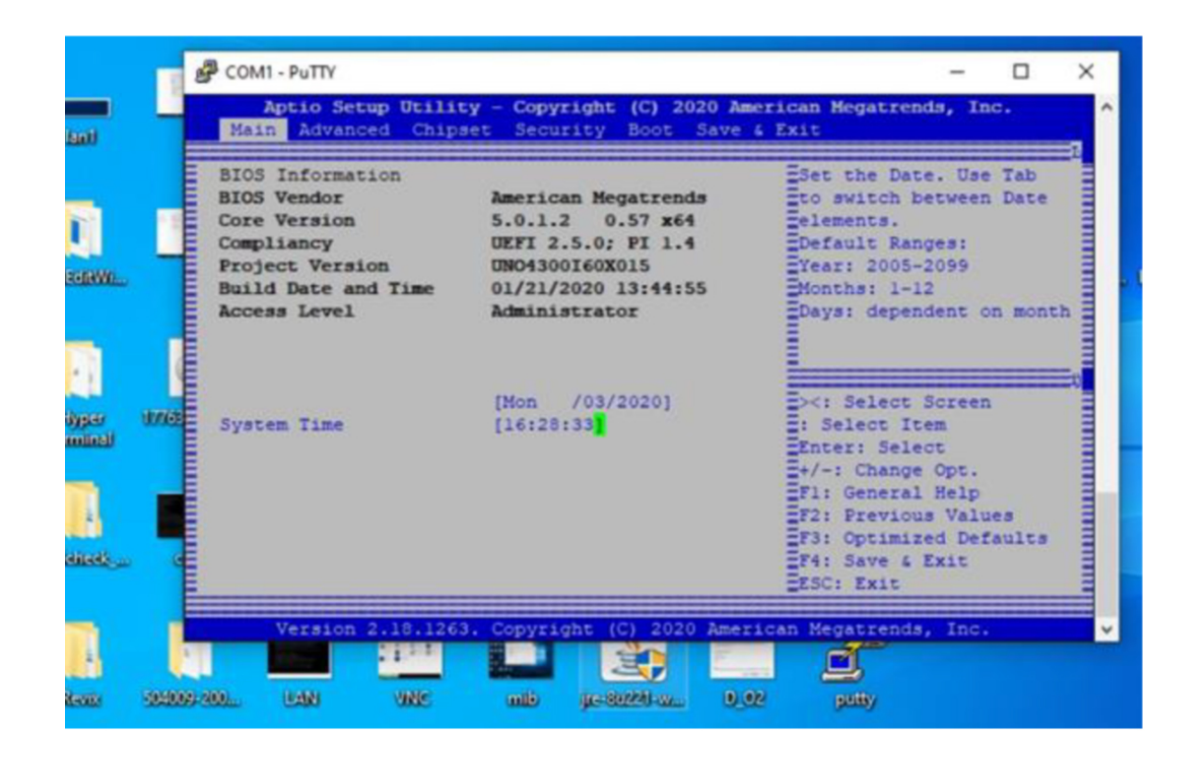

*Note! The console port over serial port is not enabled in some Linux distribution, user has to manually enable it.* 

E

*We take ubuntu18.04 as example, ubuntu18.04 is already installed in UNO-430, but console port is not enabled.* 

- Change GRUB terminal to console and ttyS0. This will provide one GRUB to a monitor display and serial console.
- $\blacksquare$  Then, change linux kernel console to tty1 and ttyS0. This setting will be taken over to user land, and there will be two login prompt for tty1 and ttyS0.
- 1. Open terminal. (You will need a root account to complete all the processes).
- 2. "cat <<EOF | sudo tee /etc/default/grub".

```
GRUB DEFAULT=0
GRUB TIMEOUT=1
GRUB_DISTRIBUTOR=\'1sb_release -i -s 2> /dev/null || echo Debian\'
GRUB CMDLINE LINUX DEFAULT=""
GRUB_CMDLINE_LINUX="console=ttyl console=ttyS0,115200"
GRUB TERMINAL="console serial"
GRUB SERIAL COMMAND="serial --speed=115200 --unit=0 --word=8 --parity=no --
stop=1"EOF
```
3. Update /boot/grub/grub.cfg with grub-mkconfig.

sudo grub-mkconfig -o /boot/grub/grub.cfg

#### 4. Reboot system

sudo reboot

#### 5. Execution result

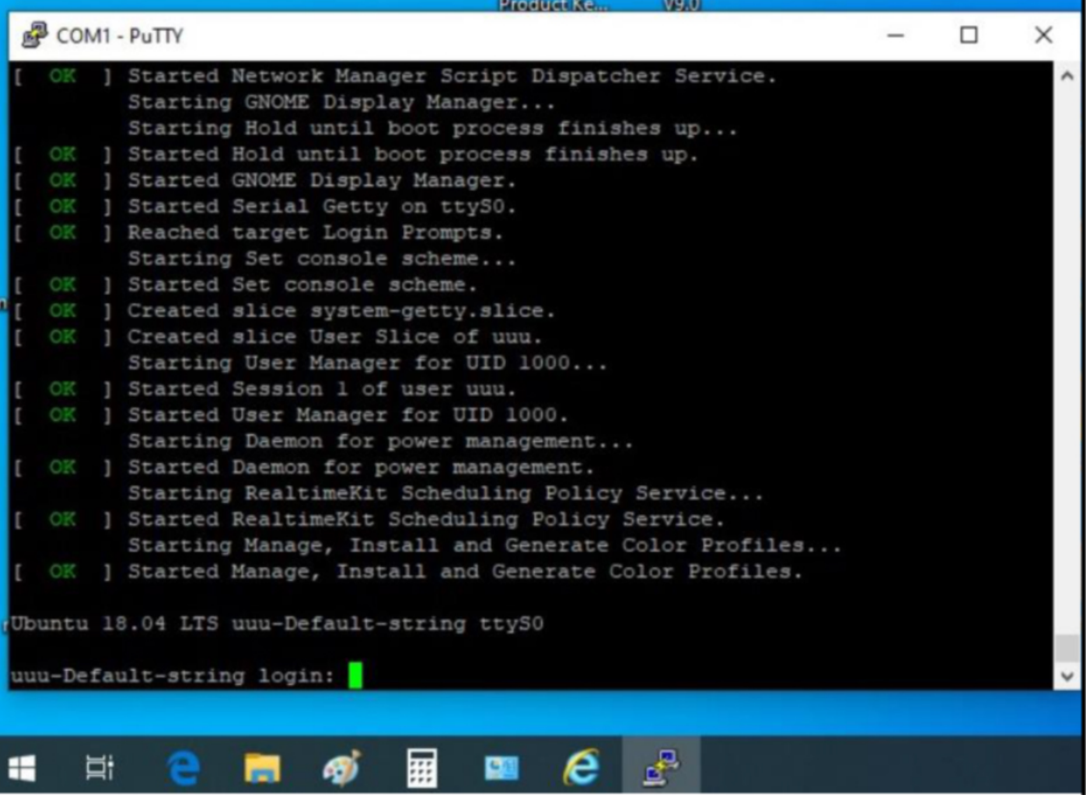

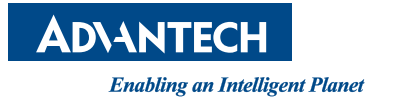

# **www.advantech.com**

**Please verify specifications before quoting. This guide is intended for reference purposes only.**

**All product specifications are subject to change without notice.**

**No part of this publication may be reproduced in any form or by any means, electronic, photocopying, recording or otherwise, without prior written permission of the publisher.**

**All brand and product names are trademarks or registered trademarks of their respective companies.**

**© Advantech Co., Ltd. 2021**